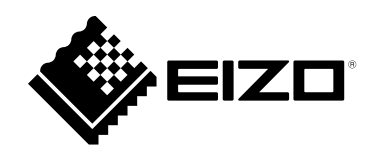

# **사용 설명서**

# DuraVision® **FDS1921T 터치 패널 컬러 LCD 모니터**

**중요**

**보관된 본 설치 설명서 및 사용 설명서 ( 별도로 제공됨 ) 를 자세히 읽어서 안전하고 효과적인 사용 방법을 반드시 숙지하시기 바랍니다 .**

• **모니터 설치 및 연결에 대한 자세한 내용은 " 설치 설명서 " 를 참조하십시오 .** •**최신 "사용 방법" 을 EIZO 웹 사이트 [\(www.eizoglobal.com](https://www.eizoglobal.com)) 에서 다운로드할 수 있습니다 .**

이 제품은 본래 배송된 지역에서 사용하도록 특별히 조정되었습니다 . 이 지역이 아닌 다른 곳에서 작동할 경우 제품이 사양에 명시된 대로 작동하지 않을 수도 있습니다 .

본 설명서의 어떠한 부분도 EIZO Corporation 의 사전 서면 동의 없이는 어떠한 형태 또는 수단으로도 , 전자적 , 기계적 또는 그 외 방법으로 복제되거나 , 검색 시스템 보관 또는 전송될 수 없습니다 . EIZO Corporation 은 해당 정보 수신에 따른 EIZO Corporation 의 동의 없이는 제출된 어떠한 자료 또는 정보도 기밀로 유지할 의무가 없습니다 . 본 설명서는 최신 정보를 제공할 수 있도록 제작되었지만 EIZO 모니터 사양은 예고 없이 변경될 수도 있습니다 .

## **이 모니터에 대한 알림**

본 제품은 문서 작성 , 멀티미디어 콘텐츠 보기 및 기타 일반 목적 이외에도 단자 장비 작동 같은 전용 사용에 적합합니다 .

이 제품은 본래 배송된 지역에서 사용하도록 특별히 조정되었습니다 . 제품을 해당 지역이 아닌 다른 곳에서 사용할 경우 제품이 사양에 명시된 대로 작동하지 않을 수도 있습니다 .

이 제품을 설명서에 기재된 용도가 아닌 다른 용도로 사용할 경우 보증이 적용되지 않을 수 있습니다 .

이 설명서에 명시된 사양은 다음이 사용될 때만 적용됩니다 .

• 제품과 함께 제공된 전원 코드

• 당사에서 지정한 신호 케이블

이 제품과 함께 당사에서 제조하거나 지정한 제품 ( 옵션 ) 만 사용하십시오 .

래커로 코팅한 데스크에 이 제품을 올려 놓으면 고무의 재질 때문에 스탠드 바닥부분에 색이 묻을 수 있습니다 . 사용 전에 데스크 표면을 확인하십시오 .

전기 부품의 성능이 안정화되는 데 대략 30 분이 소요됩니다 . 모니터 전원을 켠 후 30 분 이상 경과될 때까지 기다렸다가 모니터를 조정하십시오 .

동일 영상을 장시간 표시하고 나서 화면 영상을 변경하는 경우 잔상이 나타날 수 있습니다 . 화면 보호기나 절전 기능을 사용하여 동일 영상이 장시간 표시되지 않도록 하십시오 .

모니터가 오랜 시간 계속 표시되면 어두운 얼룩이나 번인 (burn-in) 현상이 나타날 수 있습니다 . 모니터 수명을 극대화하려면 정기적으로 모니터를 끄는 게 좋습니다 .

모니터를 항상 새 제품 같은 상태로 유지하고 작동 수명을 연장하기 위해서는 모니터를 정기적으로 청소하는 것이 좋습니다 (" 청소 "(4 [페이지](#page-3-0) ) 참조 ).

LCD 패널은 고정밀 기술을 사용하여 제작됩니다 . LCD 패널에 픽셀 누락 또는 켜진 픽셀이 나타날 수 있지만 이것은 고장이 아닙니다 . 유효 도트 비율 : 99.9994% 이상 .

LCD 패널의 백라이트 수명은 정해져 있습니다 . 화면이 어두워지거나 깜박이기 시작하면 가까운 EIZO 대리점에 문의하십시오 .

날카로운 물체로 패널에 상처를 내거나 누르지 마십시오 . 이렇게 하면 패널이 손상될 수 있습니다 . 휴지로 문지르지 마십시오 . 그럴 경우 패널이 긁힐 수 있습니다 .

모니터를 저온 환경에서 실내로 가져온 경우 또는 실내 온도가 급격히 상승하는 경우에는 모니터 내부 또는 외부 표면에서 결로 현상이 발생할 수 있습니다 . 이 경우에는 모니터를 켜지 마십시오 . 대신에 결로 현상이 사라질 때까지 기다리십시오 . 그렇지 않으면 모니터가 손상될 수 있습니다.

#### ( 터치 패널 사용 시 주의 사항 )

- 터치 작동 동안
	- 다음 사항에 유의하십시오 . 그렇지 않으면 모니터가 손상되거나 고장이 발생할 수 있습니다 .
	- 패널을 강하게 누르거나 , 긁거나 찌르지 마십시오 .
	- 볼펜 또는 금속과 같이 딱딱한 물체로 패널을 만지지 마십시오 .
	- 스크린의 검정색 주변부를 만지지 마십시오 .
	- 테이프나 기타 물질을 패널 또는 패널의 검정색 주변부에 붙이지 마십시오 .
	- 패널에 액체류가 묻으면 즉시 닦아내십시오 .
	- 패널과 패널 프레임 사이에 액체가 스며들지 않도록 하십시오 .

## <span id="page-3-0"></span>**청소**

#### **주의**

• 알코올이나 소독액 같은 화학 물질은 패널의 광택 변화, 변색 및 바램 또는 영상 품질 저하의 원인이 될 수 있습니다.

• 시너 , 벤젠 , 왁스 또는 연마성 세제를 절대로 사용하지 마십시오 . 이러한 물질은 패널을 손상시킬 수 있습니다 .

**참고**

• 캐비닛 및 패널 표면 청소용으로 ScreenCleaner( 옵션 ) 를 권장합니다 .

## **모니터를 편안하게 사용하려면**

- 너무 어둡거나 밝은 화면은 눈에 영향을 줄 수 있습니다 . 환경 조건에 따라 모니터의 밝기를 조정하십시오 .
- 장시간 모니터를 응시하면 눈이 피로해집니다 . 매시간마다 10 분 정도 휴식을 취하십시오 .

## 내용

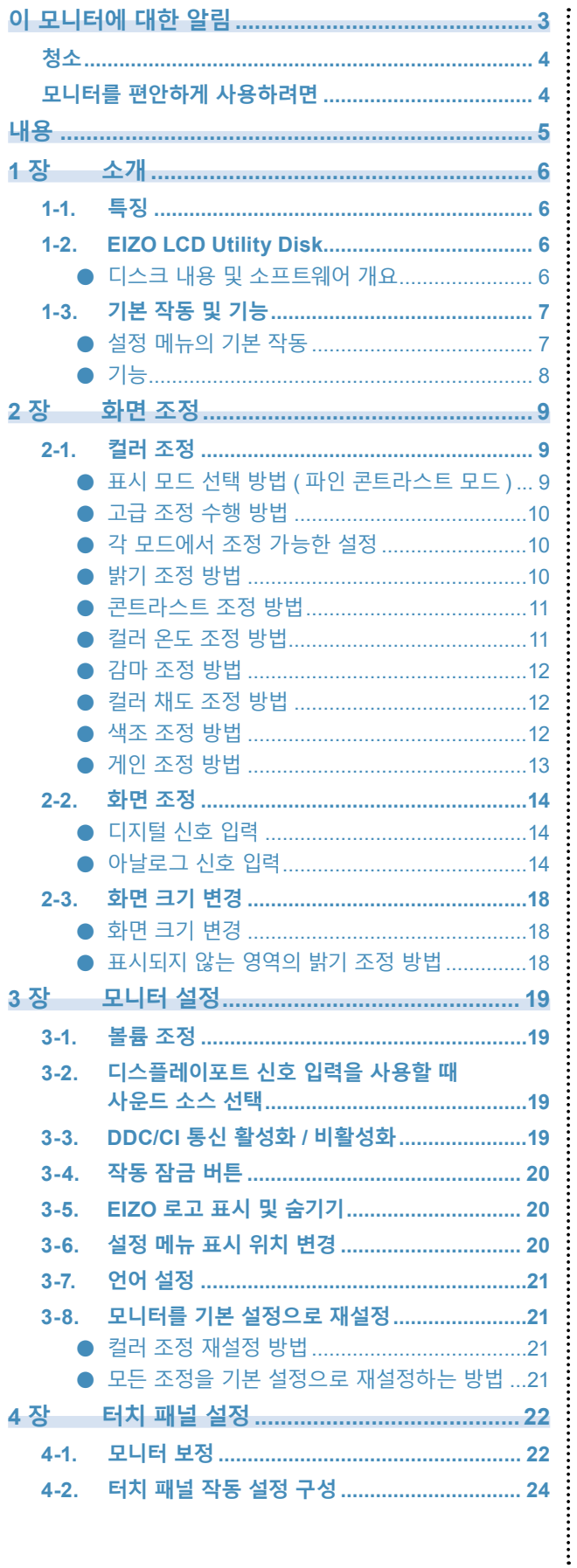

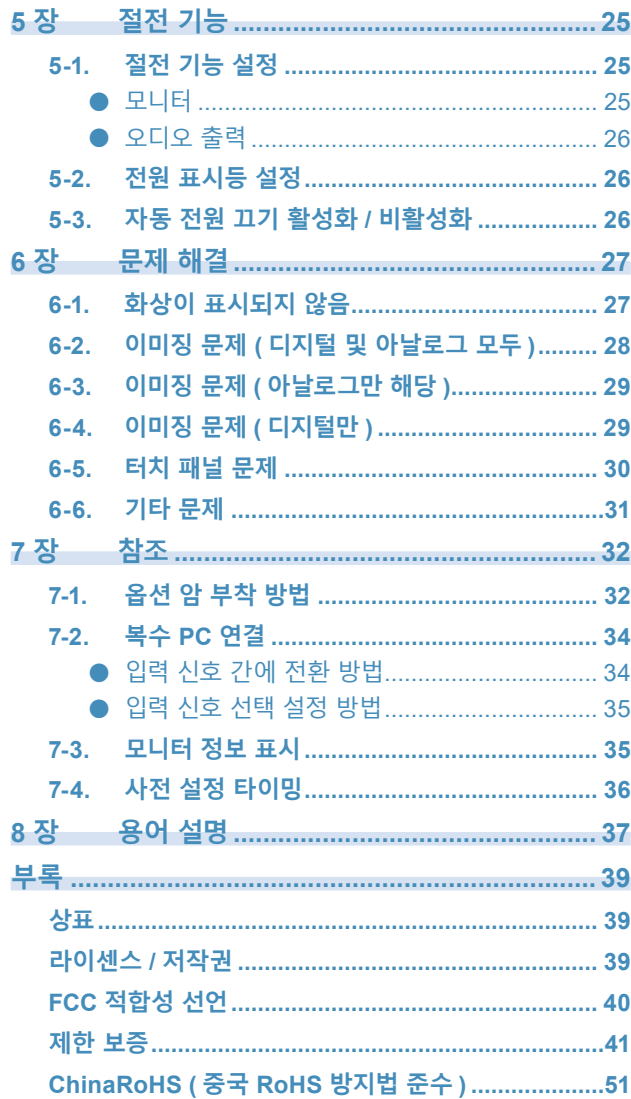

## **1 장 소개**

EIZO 컬러 LCD 모니터를 구입해 주셔서 대단히 감사합니다 .

## **1-1. 특징**

- 19" LCD
- 1280 × 1024 해상도를 지원합니다
- 제공된 터치 패널
	- 표면 탄성파 기술
	- 지원하는 OS\*1 : Microsoft Windows 11 / Windows 10 / Windows 8.1 / Windows 7 \*1OS 공급업체의 지원이 종료될 시 EIZO 지원도 종료됩니다 .
	- Microsoft Windows 11 / Windows 10 / Windows 8.1 / Windows 7 의 윈도우 터치 기능 ( 멀티 터치 ) 을 지원합니다 . \*2
		- \*2 본 제품은 최대 5 포인트의 동시 터치를 지원합니다 ( 멀티 터치 지원 ).
- 신호 입력 단자 3 개 (DVI-D × 1, 디스플레이포트 × 1, D-Sub × 1)
	- 디스플레이포트를 사용할 수 있습니다 (8 비트 사용 가능 ) \*3
		- 디스플레이포트 입력에서 한 개의 디스플레이포트 케이블로 이미지 신호와 오디오 신호를 모두 수신합니다 . \*3 디스플레이포트 케이블을 사용하여 오디오 신호를 전송하는 경우에는 그래픽 보드가 오디오 출력과 반드시 호환되어야 합니다 ( 설치 설명서의 "사양" 을 참조하십시오 ).
- 파인 콘트라스트 기능을 사용하여 표시된 이미지에 가장 잘 맞는 표시 모드를 선택할 수 있습니다
- 베젤이 납작하여 터치 작동을 부드럽게 할 수 있습니다
- 낮은 높이와 경량 설계를 구현하여 차지하는 공간이 작습니다 모니터를 쉽게 움직여서 위치를 조정할 수 있습니다 .
- 절전 기능 전력 소비를 낮추어서 이산화탄소 배출을 감소했습니다 . 본 제품에는 절전 기능이 제공되어 있습니다 .
	- 주 전원이 꺼진 경우 전력 소비는 0 W 입니다
		- 주 전원 스위치가 제공되어 있습니다 .

모니터를 사용하지 않을 때는 주 전원 스위치를 이용하여 전원을 끌 수 있습니다 .

• HDCP( 고대역 디지털 보호 ) 보호 콘텐츠를 표시합니다

## **1-2. EIZO LCD Utility Disk**

이 제품과 함께 "EIZO LCD Utility Disk" (CD-ROM) 가 제공됩니다 . 다음 표에는 디스크에 수록된 내용과 소프트웨어 프로그램에 대한 간략한 설명이 나와 있습니다 .

#### **● 디스크 내용 및 소프트웨어 개요**

디스크에는 조정을 위한 소프트웨어 프로그램과 사용 설명서가 포함되어 있습니다. 소프트웨어 시작 절차 또는 파일 액세스 절차는 디스크에 있는 Readme.txt 파일에서 참조하십시오 .

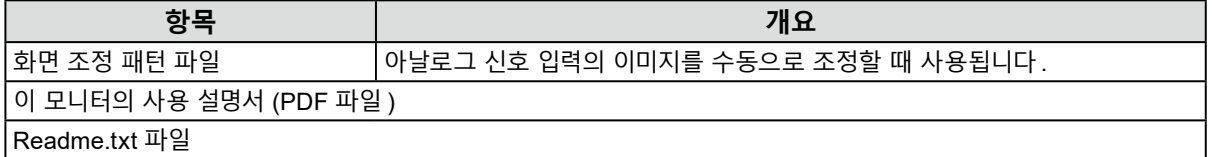

### **1-3. 기본 작동 및 기능**

#### **● 설정 메뉴의 기본 작동**

#### **1. <sup>정</sup> 메뉴 표시**

1. ENTER 을 누르십시오 . 설정 메뉴가 나타납니다 .

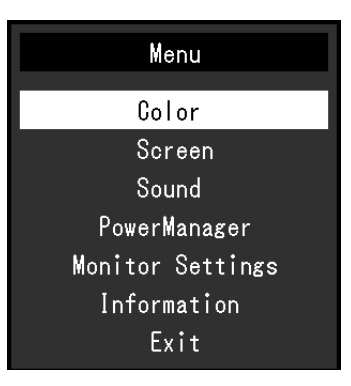

#### **2.조정 / 설정**

1. ▲, ▼를 사용하여 조정 / 설정할 메뉴를 선택한 후 ENTER 을 누르십시오 . 하위 메뉴가 나타납니다.

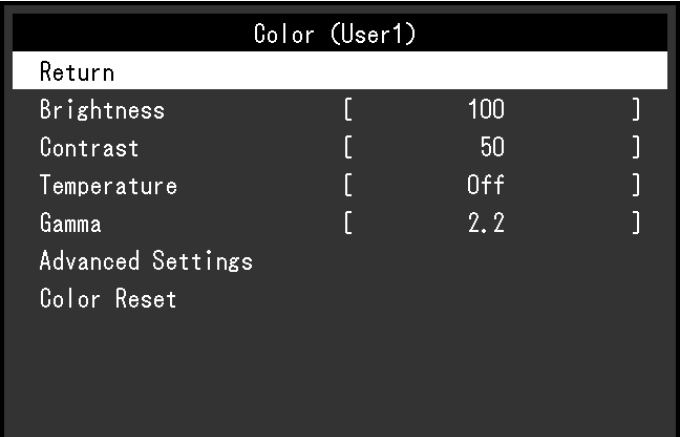

2. ▲, ▼를 사용하여 조정 / 설정할 항목을 선택한 후 ENTER 을 누르십시오 . 조정 / 설정 메뉴가 나타납니다 .

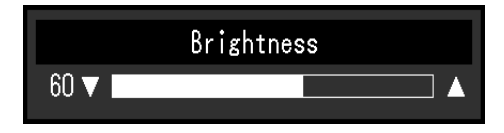

 $3.$   $\triangle$ ,  $\blacktriangledown$  를 사용하여 선택한 항목을 조정 / 설정한 후 ENTER 을 누르십시오.

#### **3. 종료**

1. 하위 메뉴에서 "Return ( 돌아가기 )" 를 선택한 후 ENTER 을 누르십시오 . 설정 메뉴가 나타납니다.

2. 메인 메뉴에서 "Exit ( 종료 )" 를 선택한 후 ENTER을 누르십시오 . 설정 메뉴가 종료됩니다 .

**참고**

• ENTER 을 빠르게 두 번 눌러도 설정 메뉴를 종료할 수 있습니다.

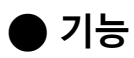

다음의 표는 설정 메뉴와 각 메뉴의 설정 항목을 표시합니다 .

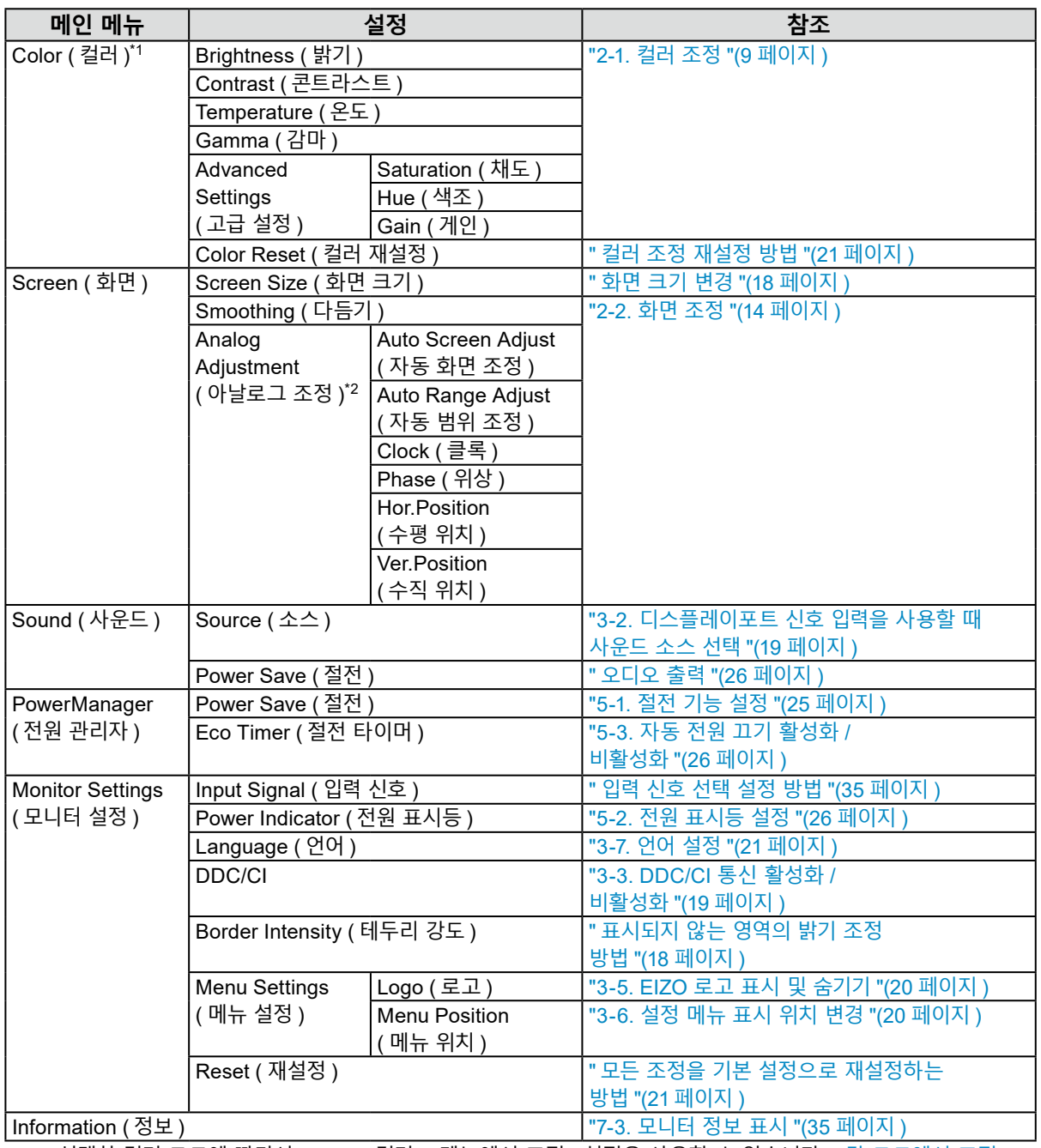

Information ( 정보 ) "7-3. 모니터 정보 표시 "(35 [페이지](#page-34-1) ) \*1 선택한 컬러 모드에 따라서 "Color ( 컬러 )" 메뉴에서 조정 / 설정을 사용할 수 있습니다 (" 각 모드에서 조정

가능한 설정 "(10 페이지 )).

\*2 아날로그 입력으로 이 기능을 조정할 수 있습니다 .

## **2 장 화면 조정**

### **2-1. 컬러 조정**

### **● 표시 모드 선택 방법 ( 파인 콘트라스트 모드 )**

이 기능은 모니터 용도에 따라 원하는 모드를 쉽게 선택할 수 있도록 합니다 .

#### **표시 모드**

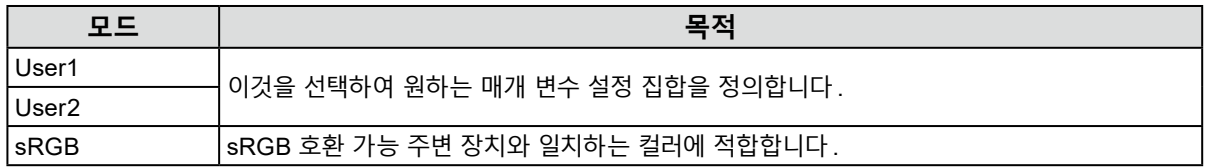

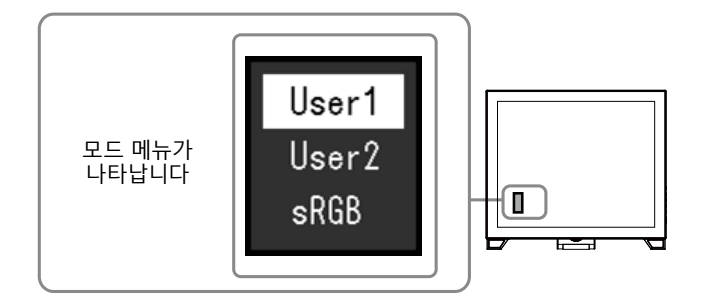

#### **절차**

- 1. MODE 을 누릅니다. 화면의 하단 좌측에 모드 메뉴가 나타납니다 .
- 2. MODE 을 누를 때마다 목록에 있는 모드가 순서대로 강조 표시됩니다. 모드 메뉴가 표시되어 있을 때 ▲ 또는 ▼ 를 사용하여 모드를 전환할 수 있습니다.

**→ User1←→User2←→ sRGB ←**

**참고**

• 설정 메뉴와 모드 메뉴는 동시에 표시하지 못합니다 .

#### **● 고급 조정 수행 방법**

설정 메뉴에서 "Color ( 컬러 )" 메뉴를 사용하여 각 모드에 대해서 개별 컬러 조정을 설정하고 저장할 수 있습니다 .

#### **주의**

- 전기 부품의 성능이 안정화되는 데 대략 30 분이 소요됩니다 . 모니터 전원을 켠 후 30 분 이상 경과될 때까지 기다렸다가 모니터를 조정하십시오 .
- 아날로그 신호의 컬러 조정 시 범위 조정을 먼저 수행합니다 (" 컬러 [그라데이션](#page-16-0) 자동 조정 방법 "(17 페이지 ) 참조 ).
- 모니터별 특성으로 인해 동일한 이미지가 여러 모니터에서 서로 다른 컬러로 표시될 수 있습니다 . 여러 모니터에서 컬러를 일치시킬 때 육안으로 미세 컬러 조정을 수행합니다 .

#### **● 각 모드에서 조정 가능한 설정**

조정 설정은 모드에 따라 다릅니다 . ( 조정할 수 없거나 설정할 수 없는 기능은 선택할 수 없습니다 .) √ : 조정 가능 - : 조정할 수 없음

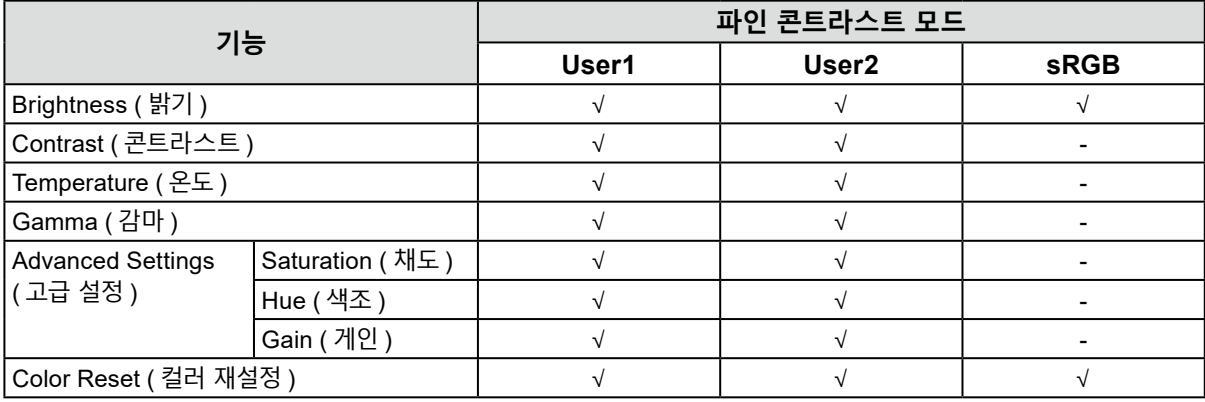

#### **● 밝기 조정 방법**

화면 밝기는 백라이트 (LCD 백패널의 광원 ) 의 밝기를 변경하여 조정합니다 .

**조정 가능한 범위**

 $0 - 100$ 

#### **절차**

- 1. ▲/※ 을 누릅니다.
- 2. 조정을 위해 ▲ 또는 ▼ 를 사용합니다.
- 3. ENTER 을 눌러 나갑니다.

#### **참고**

- 밝기를 100 으로 조정하더라도 이미지가 너무 어둡다고 생각되는 경우에는 콘트라스트를 조정하십시오 .
- 또는 조정 메뉴의 "Color ( 컬러 )" 아래에서 "Brightness ( 밝기 )" 를 사용하여 조정할 수 있습니다 .
- 화면 밝기를 자동으로 쾌적하게 조정하려면 "5-3. 자동 전원 끄기 활성화 / [비활성화](#page-25-1) "(26 페이지 ) 을 참조하십시오 .

#### **● 콘트라스트 조정 방법**

화면 밝기는 다양한 비디오 신호 레벨에 따라 조정됩니다 .

#### **조정 가능한 범위**

 $0 \sim 100$ 

#### **절차**

- 1. 설정 메뉴에서 "Color ( 컬러 )" 를 선택하고 ENTER 을 누르십시오.
- 2. "Color ( 컬러 )" 메뉴에서 "Contrast ( 콘트라스트 )" 를 선택하고 ENTER 을 누르십시오 .  $"$ Contrast ( 콘트라스트 ) $"$  메뉴가 나타납니다.
- 3. 조정을 위해 ▲ 또는 ▼ 를 사용합니다.
- 4. ENTER 을 눌러 나갑니다.

#### **참고**

- 콘트라스트 50 에서 모든 컬러 그라데이션이 표시됩니다 .
- 모니터 조정 시 콘트라스트 조정 전에 그라데이션 특성이 손실되지 않을 수 있는 밝기 조정을 수행하는 것이 좋습니다 .
- 다음의 경우 콘트라스트 조정을 수행합니다 . - 밝기를 100 로 설정하더라도 이미지가 너무 어둡다고 생각되는 경우 . ( 콘트라스트를 50 이상으로 설정 .)

#### **● 컬러 온도 조정 방법**

컬러 온도를 조정할 수 있습니다 .

컬러 온도는 일반적으로 수치 값에 의해 "White ( 흰색 )" 및 / 또는 "Black ( 검정색 )" 색조를 표현하는 데 사용됩니다 . 값은 "K" ( 켈빈 ) 온도로 표시됩니다 .

불꽃 온도처럼 화면은 낮은 컬러 온도에서 빨갛게 표시되고 높은 컬러 온도에서 파랗게 표시됩니다 . 각 컬러 온도 설정 값마다 게인 사전 설정 값이 설정됩니다 .

#### **조정 가능한 범위**

끄기 , 4000 K-10000 K(9300 K 를 포함하여 500 K 장치마다 지정 )

#### **절차**

- 1. 설정 메뉴에서 "Color ( 컬러 )" 를 선택하고 ENTER 을 누르십시오.
- 2. "Color ( 컬러 )" 메뉴에서 "Temperature ( 온도 )" 를 선택하고 ENTER 을 누릅니다. "Temperature ( 온도 )" 메뉴가 나타납니다 .
- 3. 조정을 위해 ▲ 또는 ▼ 를 사용합니다.
- 4. ENTER 을 눌러 나갑니다.

#### **참고**

- "K" 로 표시되는 값만 참조로 사용할 수 있습니다 .
- "Gain ( 게인 )" 을 통해 고급 조정을 수행할 수 있습니다 (" 게인 조정 방법 "(13 [페이지](#page-12-0) ) 참조 ).
- "Off ( 끄기 )" 로 설정하면 이미지가 모니터의 사전 설정 컬러로 표시됩니다 ( 각 RGB 에 대해 게인 : 100).
- 게인이 변경되면 컬러 온도가 "Off ( 끄기 )" 로 변경됩니다 .

#### **● 감마 조정 방법**

감마를 조정할 수 있습니다 . 모니터의 밝기는 입력 신호에 따라서 변합니다 . 그러나 , 변화 비율이 입력 신호와 정확하게 비례하지는 않습니다 . 입력 신호와 모니터의 밝기 사이에서 균형을 맞추는 것을 "Gamma correction ( 감마 보정 )" 이라고 합니다 .

#### **조정 가능한 범위**

1.8, 2.0, 2.2

#### **절차**

- 1. 설정 메뉴에서 "Color ( 컬러 )" 를 선택하고 ENTER 을 누르십시오.
- 2. "Color ( 컬러 )" 메뉴에서 "Gamma ( 감마 )" 를 선택하고 ENTER 을 누르십시오. "Gamma ( 감마 )" 메뉴가 나타납니다 .
- 3. 조정을 위해 ▲ 또는 ▼ 를 사용합니다.
- 4. ENTER 을 눌러 나갑니다.

#### **● 컬러 채도 조정 방법**

이 기능을 통해 컬러 채도를 조정할 수 있습니다 .

**조정 가능한 범위**

 $-50 \sim 50$ 

**절차**

- 1. 설정 메뉴에서 "Color ( 컬러 )" 를 선택하고 ENTER 을 누르십시오.
- 2. "Advanced Settings ( 고급 설정 )" 을 "Color ( 컬러 )" 메뉴에서 선택하고 ENTER 을 누르십시오.
- 3. "Advanced Settings ( 고급 설정 )" 메뉴에서 "Saturation ( 채도 )" 를 선택하고 ENTER 을 누르십시오 . "Saturation ( 채도 )" 메뉴가 나타납니다 .
- 4. 조정을 위해 ▲ 또는 ▼ 를 사용합니다.
- 5. ENTER 을 눌러 나갑니다.

#### **주의**

• 이 기능을 사용하면 표시할 일부 컬러 그라데이션을 사용하지 못할 수 있습니다 .

**참고**

• 최소값 (-50) 을 선택하면 화면이 흑백으로 변경됩니다 .

#### **● 색조 조정 방법**

이 기능은 색조를 조정합니다 .

#### **조정 가능한 범위**

 $-50 \sim 50$ 

**절차**

- 1. 설정 메뉴에서 "Color ( 컬러 )" 를 선택하고 ENTER 을 누르십시오.
- 2. "Advanced Settings ( 고급 설정 )" 을 "Color ( 컬러 )" 메뉴에서 선택하고 ENTER 을 누르십시오 .
- 3. "Advanced Settings ( 고급 설정 )" 메뉴에서 "Hue ( 색조 )" 를 선택한 후 ENTER 을 누르십시오. "Hue ( 색조 )" 메뉴가 나타납니다 .
- 4. 조정을 위해 ▲ 또는 ▼ 를 사용합니다 .
- 5. ENTER 을 눌러 나갑니다.

#### **주의**

• 이 기능을 사용하면 표시할 일부 컬러 그라데이션을 사용하지 못할 수 있습니다 .

#### **● 게인 조정 방법**

<span id="page-12-0"></span>각 컬러 구성 요소 빨간색 , 녹색 및 파란색의 밝기를 " 게인 " 이라고 합니다 . 게인을 조정하여 " 흰색 " 색조를 변경할 수 있습니다 .

#### **조정 가능한 범위**

 $0 \sim 100$ 

#### **절차**

- 1. 설정 메뉴에서 "Color ( 컬러 )" 를 선택하고 ENTER 을 누르십시오.
- 2. "Advanced Settings (고급 설정 )" 을 "Color ( 컬러 )" 메뉴에서 선택하고 ENTER 을 누르십시오.
- 3. "Advanced Settings ( 고급 설정 )" 메뉴에서 "Gain ( 게인 )" 을 선택한 후 ENTER 을 누르십시오. "Gain ( 게인 )" 메뉴가 나타납니다 .
- 4. 빨간색 , 녹색 및 파란색 각각에 대해 ▲ 또는 ▼ 를 사용하여 게인을 조정합니다 .
- 5. ENTER 을 눌러 나갑니다.

#### **주의**

• 이 기능을 사용하면 표시할 일부 컬러 그라데이션을 사용하지 못할 수 있습니다 .

**참고**

- 게인 값은 컬러 온도의 값과 함께 변경됩니다.
- 게인이 변경되면 컬러 온도가 "Off ( 끄기 )" 로 변경됩니다 .

### **2-2. 화면 조정**

#### **● 디지털 신호 입력**

<span id="page-13-0"></span>디지털 신호를 입력하면 이미지가 모니터의 사전 설정 데이터를 기준으로 제대로 표시되지만 문자 및 / 또는 선이 흐리게 나타날 경우 " 흐려진 문자 / 선 수정 방법 "(17 페이지 ) ( 으 ) 로 이동합니다 . 고급 조정을 수행하는 경우 "2-1. 컬러 조정 "(9 페이지 ) 및 후속 페이지를 참조하십시오 .

#### **● 아날로그 신호 입력**

#### **주의**

- 전기 부품의 성능이 안정화되는 데 대략 30 분이 소요됩니다 . 모니터 전원을 켠 후 30 분 이상 경과될 때까지 기다렸다가 모니터를 조정하십시오 .
- 해상도가 800 × 600 (SVGA) 이하인 이미지에서는 자가 조정 ( 자동 화면 조정 ) 기능이 작동하지 않습니다 .
- Windows 또는 Macintosh 표시 영역 전체에 이미지가 완전하게 표시되면 자가 조정 ( 또는 자동 화면 조정 ) 기능이 제대로 작동합니다 . 아래와 같은 경우에는 제대로 작동하지 않습니다 : - 이미지가 화면의 일부에만 표시되는 경우 ( 예를 들어 명령 프롬프트 창 ) - 검정색 배경 ( 배경 무늬 등 ) 을 사용하는 경우

또한 이러한 기능은 일부 그래픽 보드에서 제대로 작동될 수 없습니다 .

#### **참고**

• 자가 조정 기능은 다음 모든 조건이 충족될 때 작동합니다 .

- 처음으로 신호를 모니터에 입력하거나 수직 / 수평 스캔 주파수 해상도를 설정하기 전에 사용하는 경우

모니터 화면 조정은 화면 깜빡거림을 제거하거나 사용할 PC 에 따라 화면 위치 및 화면 크기를 제대로 조정하는 데 사용됩니다 .

자가 조정 작업을 수행한 후에도 화면이 제대로 표시되지 않는 경우 다음 페이지의 절차에 따라 화면을 조정하여 모니터를 쾌적하게 사용하십시오 .

#### **설정 절차**

#### **1. 자동 조정을 수행합니다 .**

**● 깜빡거림 , 화면 위치 및 화면 크기를 자동으로 조정하는 방법**

#### **절차**

- 1. 설정 메뉴에서 "Screen ( 화면 )" 을 선택하고 ENTER 을 누르십시오.
- 2. "Screen ( 화면 )" 메뉴에서 "Analog Adjustment ( 아날로그 조정 )" 을 선택한 후 ENTER 을 누르십시오 .
- 3. "Analog Adjustment ( 아날로그 조정 )" 메뉴에서 "Auto Screen Adjust ( 자동 화면 조정 )" 을 선택한 후 ENTER 을 누르십시오.
- 4. ▲ 또는 ▼ 를 사용하여 "Yes ( 예 )" 를 선택한 후 ENTER 을 누르십시오 . 자동 조정 기능에 의해 깜빡거림 , 화면 위치 및 화면 크기가 수정됩니다 .

자동 조정을 수행한 후에도 화면이 올바르게 표시되지 않으면 다음과 같은 절차에 따라서 조정하십시오 . 화면이 올바르게 표시되면 "5. 컬러 그라데이션 조정 ."(17 페이지 ) 로 이동합니다 .

#### **2.아날로그 화면 조정 패널을 사용할 준비를 합니다 .**

"EIZO LCD Utility Disk" 를 PC 에 넣은 다음 "Screen adjustment pattern files ( 화면 조정 패턴 파일 )" 을 엽니다 .

#### **참고**

• "Screen adjustment pattern files ( 화면 조정 패턴 파일 )" 열기에 대한 자세한 내용 및 지침에 대해서는 Readme.txt 파일을 참조하십시오 .

#### **3. 표시된 아날로그 화면 조정 패턴을 통해 자동 조정을 다시 수행합니다 .**

#### **● 깜빡거림 , 화면 위치 및 화면 크기를 자동으로 조정하는 방법**

#### **절차**

1. "Screen adjustment pattern files ( 화면 조정 패턴 파일 )" 을 사용하여 모니터에 패턴 1 을 전체 화면으로 표시합니다 .

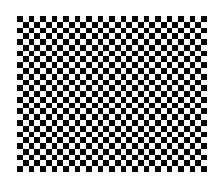

- 2. 설정 메뉴에서 "Screen ( 화면 )" 을 선택하고 ENTER 을 누르십시오.
- 3. "Screen ( 화면 )" 메뉴에서 "Analog Adjustment ( 아날로그 조정 )" 을 선택한 후 ENTER 을 누르십시오 .
- 4. "Analog Adjustment ( 아날로그 조정 )" 메뉴에서 "Auto Screen Adjust ( 자동 화면 조정 )" 을 선택한 후 ENTER 을 누르십시오 .
- 5. ▲ 또는 ▼ 를 사용하여 "Yes ( 예 )" 를 선택한 후 ENTER 을 누르십시오. 자동 조정 기능에 의해 깜빡거림 , 화면 위치 및 화면 크기가 수정됩니다 .

자동 조정을 수행한 후에도 화면이 올바르게 표시되지 않으면 다음과 같은 절차에 따라서 조정하십시오 . 화면이 올바르게 표시되면 "5. 컬러 그라데이션 조정 ."(17 페이지 ) 로 이동합니다 .

#### **4.<sup>정</sup> 메뉴에서 "Screen ( 화면 )" 을 선택하여 고급 조정을 수행하십시오 .**

클록 , 위상 및 위치를 이 순서대로 조정합니다 .

**● 수직 막대 제거 방법**

**절차**

- 1. "Screen ( 화면 )" 메뉴에서 "Analog Adiustment ( 아날로그 조정 )" 을 선택한 후 ENTER 을 누르십시오 .
- 2. "Analog Adjustment ( 아날로그 조정 )" 메뉴에서 "Clock ( 클록 )" 을 선택한 후 ENTER 을 누르십시오

 $"Clock$  ( 클록 ) $"$  메뉴가 나타납니다.

- 3. ▲ 또는 ▼ 를 통해 클록을 조정하여 수직 막대를 제거합니다. 조정 사항을 놓치지 않도록 ▲ 또는 ▼ 를 천천히 누릅니다.
- 4. ENTER 을 눌러 나갑니다.

조정 후 화면에 흐려짐 , 깜빡거림 또는 막대가 나타나면 "To remove flickering or blurring ( 깜빡거림 또는 흐려짐 제거 방법 )" 을 진행하십시오 .

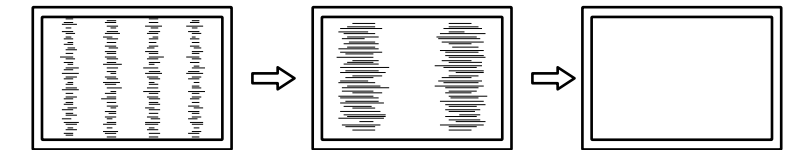

#### **● 깜빡거림 또는 흐려짐 제거 방법**

**절차**

- 1. "Screen ( 화면 )" 메뉴에서 "Analog Adjustment ( 아날로그 조정 )" 을 선택한 후 ENTER 을 누르십시오 .
- 2. "Analog Adjustment ( 아날로그 조정 )" 메뉴에서 "Phase ( 위상 )" 을 선택하고 ENTER 을 누르십시오 .

"Phase ( 위상 )" 메뉴가 나타납니다 .

- 3. ▲ 또는 ▼ 를 통해 위상을 조정하여 깜빡거림 또는 흐려짐을 최소화합니다.
- 4. ENTER 을 눌러 나갑니다. 조정 후에도 수직 막대가 화면에 나타날 경우 "To eliminate vertical bars ( 수직 막대 제거 방법 )" 으로 돌아갑니다 .

 $($  클록 → 위상 → 위치)

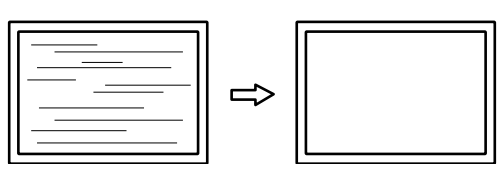

#### **주의**

• PC 또는 그래픽 보드에 따라 깜빡거림 또는 흐려짐을 제거할 수 없습니다 .

#### **● 화면 위치 수정 방법**

**참고**

• 픽셀 수 및 픽셀 위치가 LCD 모니터에서 고정되기 때문에 이미지를 제대로 표시하기 위해 하나의 위치만 제공됩니다 . 이미지를 올바른 위치로 이동하여 위치 조정됩니다 .

**절차**

- 1. "Screen ( 화면 )" 메뉴에서 "Analog Adjustment ( 아날로그 조정 )" 을 선택한 후 ENTER 을 누르십시오 .
- 2. "Analog Adjustment ( 아날로그 조정 )" 메뉴에서 "Hor.Position ( 수평 위치 )" 또는 "Ver.Position ( 수직 위치 )"를 선택하고 ENTER 을 누르십시오.

"Hor.Position ( 수평 위치 )" 또는 "Ver.Position ( 수직 위치 )" 메뉴가 나타납니다 .

- 3. ▲ 또는 ▼ 를 통해 위치를 조정합니다.
- 4. ENTER 을 눌러 나갑니다.

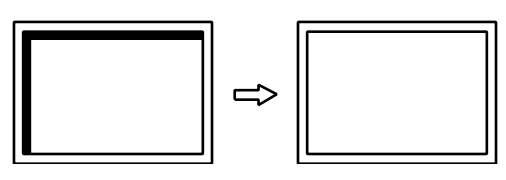

5. 패턴 1 을 닫습니다 .

#### **5.컬러 그라데이션 조정 .**

#### **● 컬러 그라데이션 자동 조정 방법**

<span id="page-16-0"></span>신호 출력 레벨을 조정하여 모든 컬러 그라데이션 (0 ~ 255) 을 표시할 수 있습니다 .

**절차**

1. "Screen adjustment pattern files ( 화면 조정 패턴 파일 )" 을 사용하여 모니터에 패턴 2 를 전체 화면으로 표시합니다 .

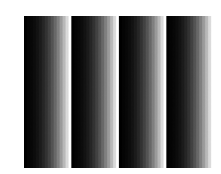

- 2. 설정 메뉴에서 "Screen ( 화면 )" 을 선택하고 ENTER 을 누르십시오.
- 3. "Screen ( 화면 )" 메뉴에서 "Analog Adjustment ( 아날로그 조정 )" 을 선택한 후 ENTER 을 누르십시오 .
- 4. "Analog Adjustment ( 아날로그 조정 )" 메뉴에서 "Auto Range Adjust ( 자동 범위 조정 )" 을 선택하고 ENTER 을 누르십시오.
- 5. ▲ 또는 ▼ 를 사용하여 "Yes ( 예 )" 를 선택한 후 ENTER 을 누르십시오. 출력 범위가 자동으로 설정됩니다 .
- 6. 패턴 2 를 닫습니다 .

#### **6.흐려진 문자 또는 선을 수정합니다 .**

#### **● 흐려진 문자 / 선 수정 방법**

이미지가 권장 해상도 이외의 해상도로 표시될 경우 표시된 이미지의 문자 또는 선이 흐려질 수 있습니다 .

#### **주의**

• 화면 해상도에 따라 다듬기 설정이 필요 없을 수 있습니다 . ( 다듬기 아이콘을 선택할 수 없습니다 .)

#### **조정 가능한 범위**

 $1 \sim 5$ 

**절차**

- 1. 설정 메뉴에서 "Screen ( 화면 )" 을 선택하고 ENTER 을 누르십시오.
- 2. "Screen ( 화면 )" 메뉴에서 "Smoothing ( 다듬기 )" 를 선택하고 ENTER 을 누르십시오. "Smoothing ( 다듬기 )" 메뉴가 나타납니다 .
- 3. 조정을 위해 ▲ 또는 ▼ 를 사용합니다.
- 4. ENTER 을 눌러 나갑니다.

### **2-3. 화면 크기 변경**

#### **● 화면 크기 변경**

<span id="page-17-0"></span>권장하는 해상도가 아닌 해상도를 지닌 이미지는 자동으로 전체 화면으로 표시됩니다 . "Screen Size ( 화면 크기 )" 기능을 이용하여 화면 크기를 변경할 수 있습니다 .

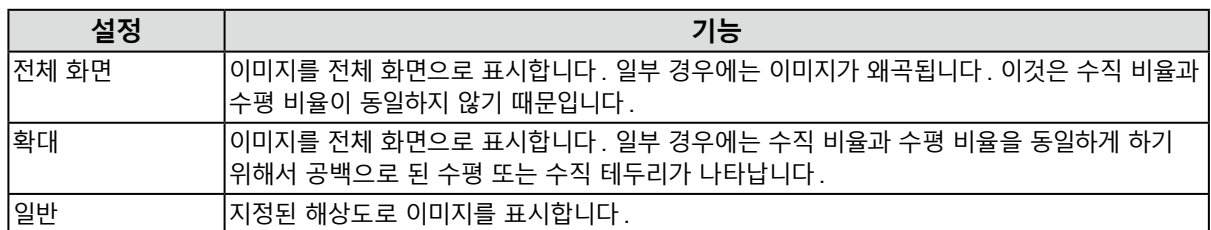

사례 : 화상 크기 1024 × 768

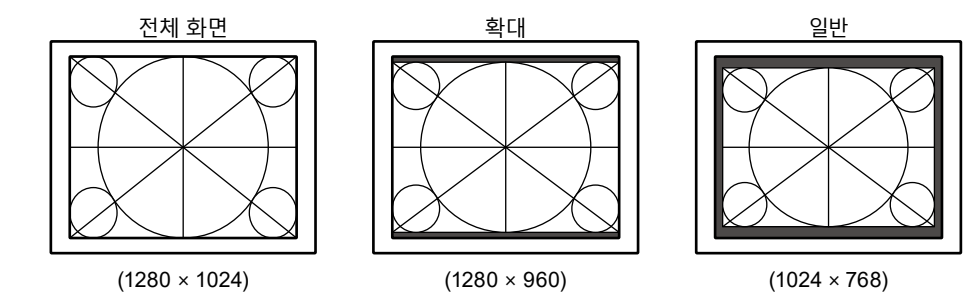

**절차**

- 1. 설정 메뉴에서 "Screen ( 화면 )" 을 선택하고 ENTER 을 누르십시오.
- 2. "Screen ( 화면 )" 메뉴에서 "Screen Size ( 화면 크기 )" 를 선택하고 ENTER 을 누르십시오. "Screen Size ( 화면 크기 )" 메뉴가 나타납니다 .
- 3. ▲ 또는 ▼ 를 사용하여 "Full Screen ( 화면 ), "Enlarged ( 확대 )" 또는 "Normal ( 일반 )" 을 선택하십시오 .
- 4. ENTER 을 눌러 나갑니다.

#### **주의**

• "Normal ( 일반 )" 을 선택하면 일부 컬러 그라데이션 사용하지 못할 수 있습니다 .

#### <span id="page-17-1"></span>**● 표시되지 않는 영역의 밝기 조정 방법**

"Normal ( 일반 )" 또는 "Enlarged ( 확대 )" 모드에서 이미지 주변에 테두리 ( 이미지가 없는 검정색 영역 ) 가 나타납니다 .

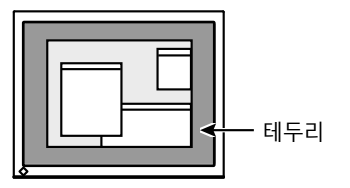

#### **절차**

- 1. 설정 메뉴에서 "Monitor Settings ( 모니터 설정 )" 을 선택한 후 ENTER 을 누르십시오.
- 2. "Monitor Settings ( 모니터 설정 )" 메뉴에서 "Border Intensity ( 테두리 강도 )" 를 선택한 후 ENTER 을 누르십시오 .

"Border Intensity ( 테두리 강도 )" 메뉴가 나타납니다 .

- 3. 조정을 위해 ▲ 또는  $\Psi$  를 사용합니다.
- 4. ENTER 을 눌러 나갑니다.

## **3 장 모니터 설정**

### **3-1. 볼륨 조정**

이 기능으로 스피커 볼륨을 조정할 수 있습니다 .

**조정 가능한 범위**

 $0 \sim 30$ 

**절차**

- 1. ▼/4) 을 누릅니다.
- 2. 조정을 위해 ▲ 또는 ▼ 를 사용합니다.
- <span id="page-18-0"></span>3. ENTER 을 눌러 나갑니다.

### **3-2. 디스플레이포트 신호 입력을 사용할 때 사운드 소스 선택**

디스플레이포트 신호 입력 동안 이 기능으로 사운드 소스를 변경할 수 있습니다 . 스테레오 미니 잭 또는 디스플레이포트를 선택할 수 있습니다 .

**절차**

- 1. 설정 메뉴에서 "Sound ( 사운드 )" 를 선택한 후 ENTER 을 누르십시오.
- 2. "Sound ( 사운드 )" 메뉴에서 "Source ( 소스 )" 를 선택한 후 ENTER 을 누르십시오. "Source ( 소스 )" 메뉴가 나타납니다 .
- 3. ▲ 또는 ▼를 사용하여"Stereo Mini Jack ( 스테레오 미니 잭 )" 또는 "DisplayPort ( 디스플레이포트 )"를 선택하십시오 .
- 4. ENTER 을 눌러 나갑니다.

#### **참고**

<span id="page-18-1"></span>• 디스플레이포트 신호 입력에서 이 기능을 사용할 수 있습니다 .

### **3-3. DDC/CI 통신 활성화 / 비활성화**

이 기능을 통해 DDC/CI 통신을 활성화 / 비활성화할 수 있습니다 ("8 장 용어 설명 "(37 [페이지](#page-36-0) ) 참조 ).

#### **절차**

- 1. 설정 메뉴에서 "Monitor Settings ( 모니터 설정 )" 을 선택한 후 ENTER 을 누르십시오.
- 2. "Monitor Settings ( 모니터 설정 )" 메뉴에서 "DDC/CI" 를 선택한 후 ENTER 을 누르십시오. "DDC/CI" 메뉴가 나타납니다 .
- 3. ▲ 또는 ▼ 를 사용하여 "On ( 켜기 )" 또는 "Off ( 끄기 )" 를 선택합니다.
- 4. ENTER 을 눌러 나갑니다.

**참고**

• 본 모니터의 디스플레이포트 입력 기능은 DDC/CI 통신을 지원하지 않습니다 .

### **3-4. 작동 잠금 버튼**

이 기능은 설정을 잠금 상태로 만들어서 변경할 수 없도록 합니다 .

#### <span id="page-19-2"></span>**절차**

- 1.  $\bullet$  을 눌러 모니터를 끕니다.
- 2. 모니터를 켜려면 SIGNAL 를 누른 상태에서 ① 을 오래 누르십시오. 잠금 / 잠금 해제 설정은 단계 2 에서 설명한 작동을 수행하여 전환합니다 .

#### **참고**

• 버튼이 잠겨있는 상태에서도 다음과 같은 작동을 사용할 수 있습니다 :

<span id="page-19-0"></span>- 전원 버튼을 사용하여 모니터 켜기 또는 끄기

### **3-5. EIZO 로고 표시 및 숨기기**

모니터를 켜면 화면에 EIZO 로고가 나타납니다 . EIZO 로고를 표시하거나 숨기도록 선택할 수 있습니다 .

. . . . . . . . . . . . .

#### **절차**

- 1. 설정 메뉴에서 "Monitor Settings ( 모니터 설정 )" 을 선택한 후 ENTER 을 누르십시오 .
- 2. "Monitor Settings ( 모니터 설정 )" 메뉴에서 "Menu Settings ( 메뉴 설정 )" 을 선택한 후 ENTER 을 누르십시오 .
- 3. "Menu Settings ( 메뉴 설정 )" 메뉴에서 "Logo ( 로고 )" 를 선택한 후 ENTER 을 누르십시오.  $"$ Logo  $( Z_1 \cup Z_2 )"$  메뉴가 나타납니다.
- 4. ▲ 또는 ▼ 를 사용하여 "On ( 켜기 )" 또는 "Off ( 끄기 )" 를 선택합니다.
- <span id="page-19-1"></span>5. ENTER 을 눌러 나갑니다.

### **3-6. 설정 메뉴 표시 위치 변경**

설정 메뉴의 표시 위치를 변경할 수 있습니다 .

**절차**

- 1. 설정 메뉴에서 "Monitor Settings ( 모니터 설정 )" 을 선택한 후 ENTER 을 누르십시오.
- 2. "Monitor Settings ( 모니터 설정 )" 메뉴에서 "Menu Settings ( 메뉴 설정 )" 을 선택한 후 ENTER 을 누르십시오 .
- 3. "Menu Settings ( 메뉴 설정 )" 메뉴에서 "Menu Position ( 메뉴 위치 )" 를 선택한 후 ENTER 을 누르십시오 .

"Menu Position ( 메뉴 위치 )" 메뉴가 나타납니다 .

- 4. ▲ 또는 ▼ 를 사용하여 위치를 선택하십시오.
- 5. ENTER 을 눌러 나갑니다.

### **3-7. 언어 설정**

이 기능으로 설정 메뉴 또는 메시지에서 사용할 언어를 선택할 수 있습니다 .

#### <span id="page-20-1"></span>**선택 가능한 언어**

영어 , 독일어 , 프랑스어 , 스페인어 , 이탈리아어 , 스웨덴어 , 일본어 , 중국어 간체 , 중국어 번체

#### **절차**

- 1. 설정 메뉴에서 "Monitor Settings ( 모니터 설정 )" 을 선택한 후 ENTER 을 누르십시오.
- 2. "Monitor Settings ( 모니터 설정 )" 메뉴에서 "Language ( 언어 )" 를 선택한 후 ENTER 을 누르십시오. "Language ( 언어 )" 메뉴가 나타납니다 .
- 3. ▲ 또는 ▼ 를 사용하여 언어를 선택합니다.
- 4. ENTER 을 눌러 나갑니다.

### **3-8. 모니터를 기본 설정으로 재설정**

설정값이 기본 설정으로 재설정됩니다 .

#### **주의**

• 재설정 후 작업을 실행 취소할 수 없습니다 .

**참고**

• 기본 설정에 대한 설명은 설치 설명서의 "메인 기본 설정" 을 참조하십시오 .

#### **● 컬러 조정 재설정 방법**

<span id="page-20-0"></span>이 기능은 현재 선택한 모드의 컬러 조정만 기본 설정으로 재설정합니다 .

#### **절차**

- 1. 설정 메뉴에서 "Color ( 컬러 )" 를 선택하고 ENTER 을 누르십시오.
- 2. "Color ( 컬러 )" 메뉴에서 "Color Reset ( 컬러 재설정 )" 을 선택한 후 ENTER 을 누르십시오 .
- 3. ▲ 또는 ▼ 를 사용하여 "Yes ( 예 )" 을 선택하십시오.
- 4. ENTER 을 누릅니다. 컬러 조정이 기본 설정으로 변경됩니다 .

#### **● 모든 조정을 기본 설정으로 재설정하는 방법**

<span id="page-20-2"></span>이 기능은 모든 설정을 기본 설정으로 재설정합니다 .

#### **절차**

- 1. 설정 메뉴에서 "Monitor Settings ( 모니터 설정 )" 을 선택한 후 ENTER 을 누르십시오.
- 2. "Monitor Settings ( 모니터 설정 )" 메뉴에서 "Reset ( 재설정 )" 을 선택한 후 ENTER 을 누르십시오.
- 3. ▲ 또는 ▼ 를 사용하여 "Yes ( 예 )" 을 선택하십시오.
- 4. ENTER 을 누릅니다. 모든 조정이 기본 설정으로 변경됩니다 .

## **4 장 터치 패널 설정**

설정 사항은 Windows 제어판에 구성되어 있습니다 .

## **4-1. 모니터 보정**

#### **주의**

• 작동하는 동안 "User Account Control ( 사용자 계정 제어 )" 대화 상자가 표시될 경우 표시된 지침에 따라 진행하십시오 .

#### **1. Windows 제어판을 엽니다 .**

<span id="page-21-0"></span>제어판을 여는 방법은 OS 에 따라 다릅니다 .

#### **Windows 11**

1. 시작 메뉴에서 " 모든 앱 " - " 윈도우 도구 " - " 제어판 " 을 클릭합니다 .

#### **Windows 10**

1. 시작 버튼을 오른쪽 클릭하고 "제어판" 을 선택합니다 .

#### **Windows 8.1**

- 1. "시작" 화면의 하단에서  $\left(\bigPsi\right)$ 을 클릭하십시오.
- "응용 프로그램" 화면이 나타납니다 .
- 2. "제어판" 아래 "Windows 시스템" 을 클릭합니다 .

#### **Windows 7**

- 1. "시작" "제어판" 을 클릭합니다 .
- **2. "Hardware and Sound ( 하드웨어 <sup>및</sup> 사운드 )" "Tablet PC Settings ( 태블릿 PC 설정 )" 을 클릭합니다 .**

"Tablet PC Settings ( 태블릿 PC 설정 )" 창이 나타납니다 .

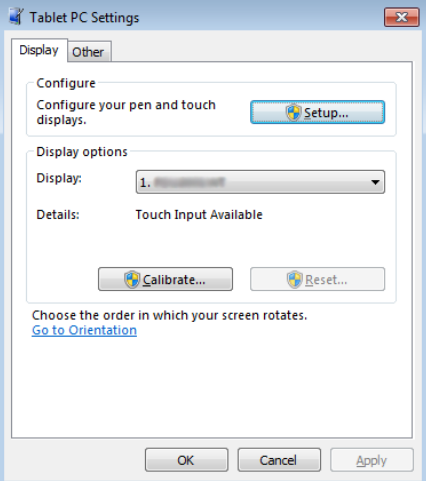

#### **3. "Display ( 디스플레이 )" 탭에서 "Setup ( 설정 )" 을 클릭합니다 .**

흰색 배경의 터치 스크린 사양 화면이 표시됩니다 .

#### **주의**

• 여러 모니터 환경에서 모니터를 사용하는 경우 화면에 표시된 메시지에 따라 터치 스크린을 지정하십시오 .

#### **4.손가락으로 화면을 터치합니다 .**

터치한 화면이 터치 스크린으로 인식됩니다 .

#### **5.키보드의 "Enter ( 엔터 )" 를 누릅니다 .**

"Tablet PC Settings ( 태블릿 PC 설정 )" 창이 다시 나타납니다 .

#### **6. "Calibrate ( 보정 )" 을 클릭합니다 .**

흰색 배경의 보정 화면이 표시됩니다 .

#### **주의**

• 여러 모니터 환경에서 모니터를 사용하는 경우 "Display ( 디스플레이 )" 풀다운 메뉴에서 보정할 모니터를 선택한 다음 "Calibrate ( 보정 )" 을 클릭합니다 .

#### **7. 손가락으로 <sup>몇</sup> <sup>초</sup> 동안 보정 대상 ( 교차 ) <sup>을</sup> 터치한 <sup>후</sup> 놓습니다 .**

보정 대상이 좌측 상단부터 우측 상단으로 시작한 후 좌측 하단부터 우측 하단으로 화면에 16 회 나타납니다 .

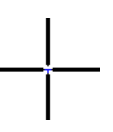

**참고**

• 두 번째 이후 보정의 경우 보정 대상이 4 회 나타납니다 .

#### **8. 보정을 완료한 <sup>후</sup> "Yes ( <sup>예</sup> )" 를 클릭하여 보정 데이터를 저장합니다 .**

#### **9. "OK ( 확인 )" 을 클릭하여 창을 닫습니다 .**

## **4-2. 터치 패널 작동 설정 구성**

#### **1. Windows 제어판을 엽니다 .**

제어판을 여는 방법은 OS 에 따라 다릅니다 (Windows 제어판을 엽니다 . 22 [페이지](#page-21-0) ).

**2. "Hardware and Sound ( 하드웨어 <sup>및</sup> 사운드 )" - "Pen and Touch ( <sup>펜</sup> <sup>및</sup> 터치 )" 를 클릭합니다 .**

"Pen and Touch ( 펜 및 터치 )" 창이 나타납니다 .

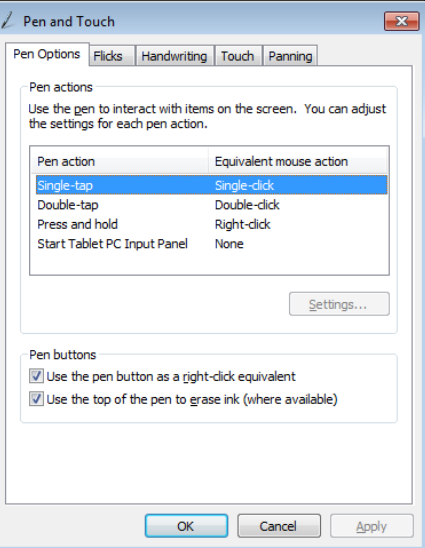

"Pen and Touch ( 펜 및 터치 )" 창에서 터치 패널 작동 설정을 구성하십시오 . 자세한 설정은 각 탭과 Windows 도움말에 있는 설정 설명을 참조하십시오 .

**3. 설정을 완료한 <sup>후</sup> "OK ( 확인 )" 을 클릭하여 창을 닫습니다 .**

## **5 장 절전 기능**

### **5-1. 절전 기능 설정**

#### <span id="page-24-0"></span>**● 모니터**

이 기능으로 PC 상태에 따라서 모니터를 절전 모드로 설정할 수 있습니다 . 모니터를 절전 모드로 절환하면 화면에 이미지가 표시되지 않습니다 .

#### **주의**

• 모니터의 주 전원 스위치를 끄거나 전원 코드를 완전히 뽑아서 전원 공급을 차단하십시오 .

• 스테레오 미니 잭 케이블을 연결한 경우에도 전원 소모량이 변합니다 .

**참고**

• 감지되는 신호 입력이 더 이상 없으면 모니터는 15 초 이내에 절전 모드로 변경됩니다 .

#### **절차**

- 1. 설정 메뉴에서 "PowerManager ( 전원 관리자 )" 를 선택한 후 ENTER 을 누르십시오.
- 2. "PowerManager ( 전원 관리자 )" 메뉴에서 "Power Save ( 절전 )" 을 선택한 후 ENTER 을 누르십시오. "Power Save ( 절전 )" 메뉴가 나타납니다 .
- 3. ▲ 또는 ▼ 를 사용하여 "On ( 켜기 )" 또는 "Off ( 끄기 )" 를 선택합니다.
- 4. ENTER 을 눌러 나갑니다.

#### **절전 시스템**

#### **아날로그 신호 입력**

본 모니터는 VESA DPM 표준을 준수합니다 .

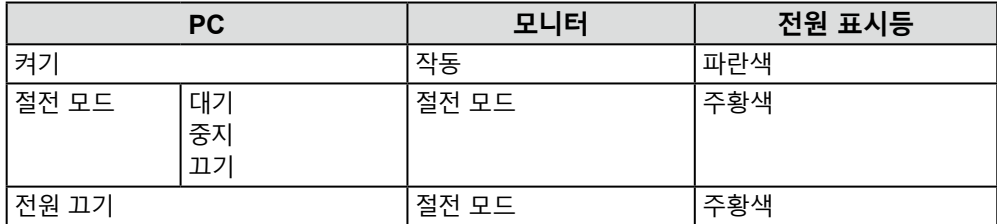

#### **디지털 신호 입력**

• DVI

본 모니터는 DVI DMPM 표준을 준수합니다 .

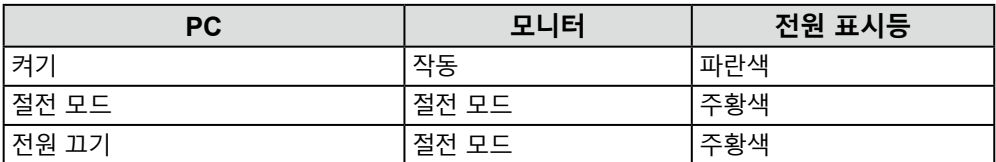

#### **절전 모드 종료**

모니터가 입력 신호를 받으면 자동으로 절전 모드가 종료되고 정상 표시 모드로 돌아갑니다 .

#### **● 오디오 출력**

<span id="page-25-0"></span>이 모니터에서 절전 모드로 스피커의 오디오 출력을 켤 수 / 끌 수 있습니다 .

**절차**

- 1. 설정 메뉴에서 "Sound ( 사운드 )" 를 선택한 후 ENTER 을 누르십시오.
- 2. "Sound ( 사운드 )" 메뉴에서 "Power Save ( 절전 )" 을 선택한 후 ENTER 을 누르십시오. "Power Save ( 절전 )" 메뉴가 나타납니다 .
- 3. ▲ 또는 ▼를 사용하여 "Sound On ( 사운드 켜기 )" 또는 "Sound Off ( 사운드 끄기 )" 를 선택하십시오.
- <span id="page-25-2"></span>4. ENTER 을 눌러 나갑니다.

## **5-2. 전원 표시등 설정**

이 기능을 통해 모니터가 켜진 상태에서 전원 표시등 ( 파란색 ) 을 켜기 / 끄기로 설정할 수 있습니다 .

**절차**

- 1. 설정 메뉴에서 "Monitor Settings ( 모니터 설정 )" 을 선택한 후 ENTER 을 누르십시오.
- 2. "Monitor Settings ( 모니터 설정 )" 메뉴에서 "Power Indicator ( 전원 표시등 )" 을 선택한 후 ENTER 을 누르십시오 .

"Power Indicator ( 전원 표시등 )" 메뉴가 나타납니다 .

- 3. ▲ 또는 ▼ 를 사용하여 "On ( 켜기 )" 또는 "Off ( 끄기 )" 를 선택합니다.
- <span id="page-25-1"></span>4. ENTER 을 눌러 나갑니다.

### **5-3. 자동 전원 끄기 활성화 / 비활성화**

이 기능으로 절전 모드에서 지정된 시간이 지난 후 모니터가 자동으로 꺼지도록 설정을 변경할 수 있습니다 .

#### **조정 가능한 범위**

Off ( 끄기 ), 0, 1, 2, 3, 5, 10, 15, 20, 25, 30, 45 분, 1, 2, 3, 4, 5 시간

**절차**

- 1. 설정 메뉴에서 "PowerManager ( 전원 관리자 )" 를 선택한 후 ENTER 을 누르십시오 .
- 2. "PowerManager ( 전원 관리자 )" 에서 "Eco Timer ( 절전 타이머 )" 를 선택한 후 ENTER 을 누르십시오 .
- 3. ▲ 또는 ▼ 를 사용하여 "Off ( 끄기 )" 또는 모니터가 꺼지는 시간을 선택하십시오 .
- 4. ENTER 을 눌러 나갑니다.

## **6 장 문제 해결**

제안된 해결 방법을 적용한 후에도 문제가 해결되지 않으면 가까운 EIZO 대리점에 연락해 주십시오 .

## **6-1. 화상이 표시되지 않음**

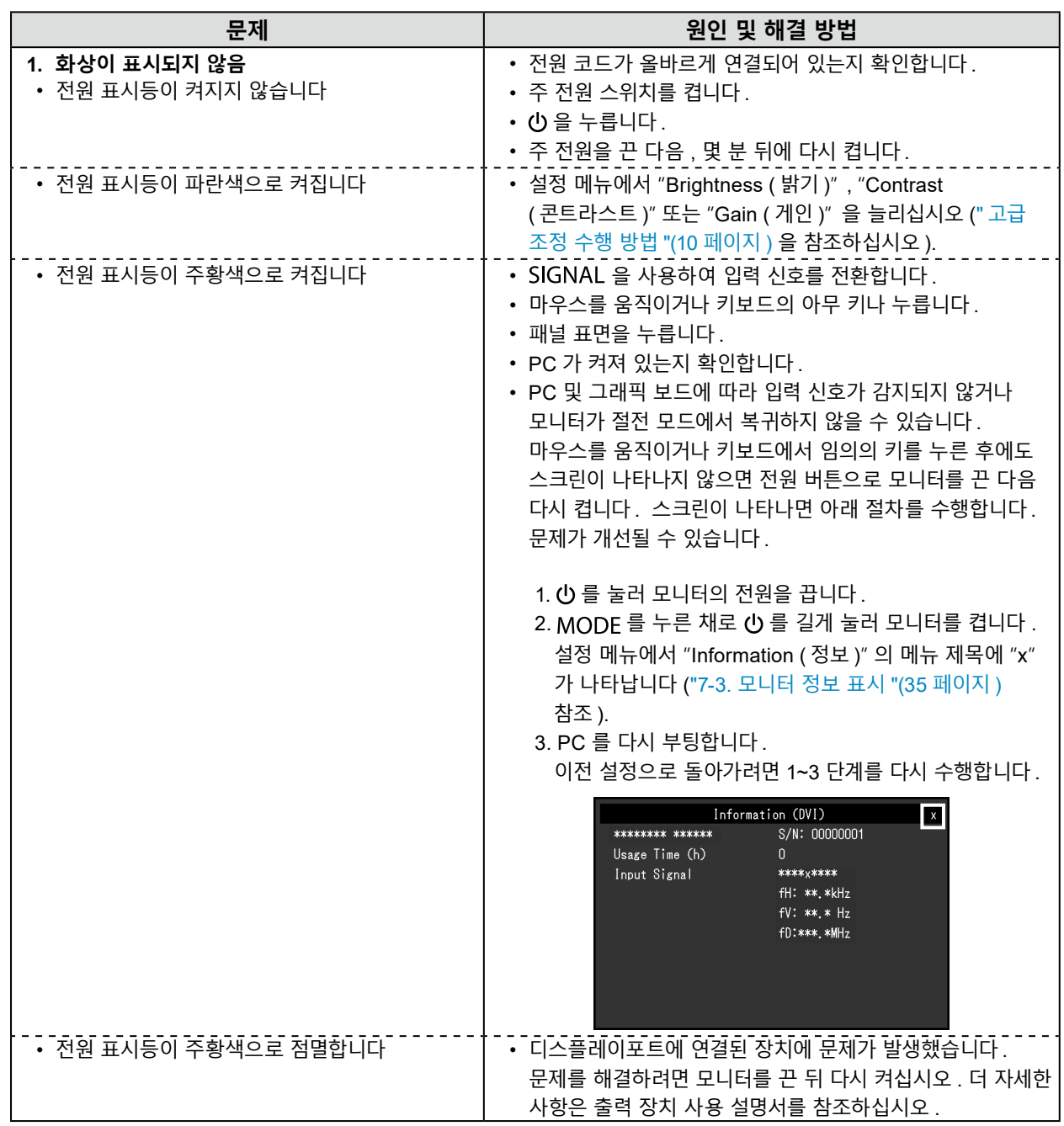

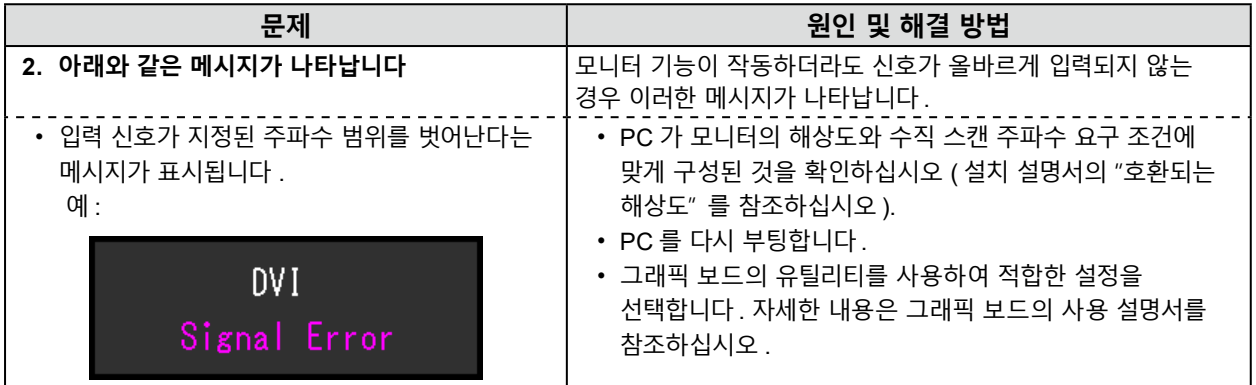

## **6-2. 이미징 문제 ( 디지털 및 아날로그 모두 )**

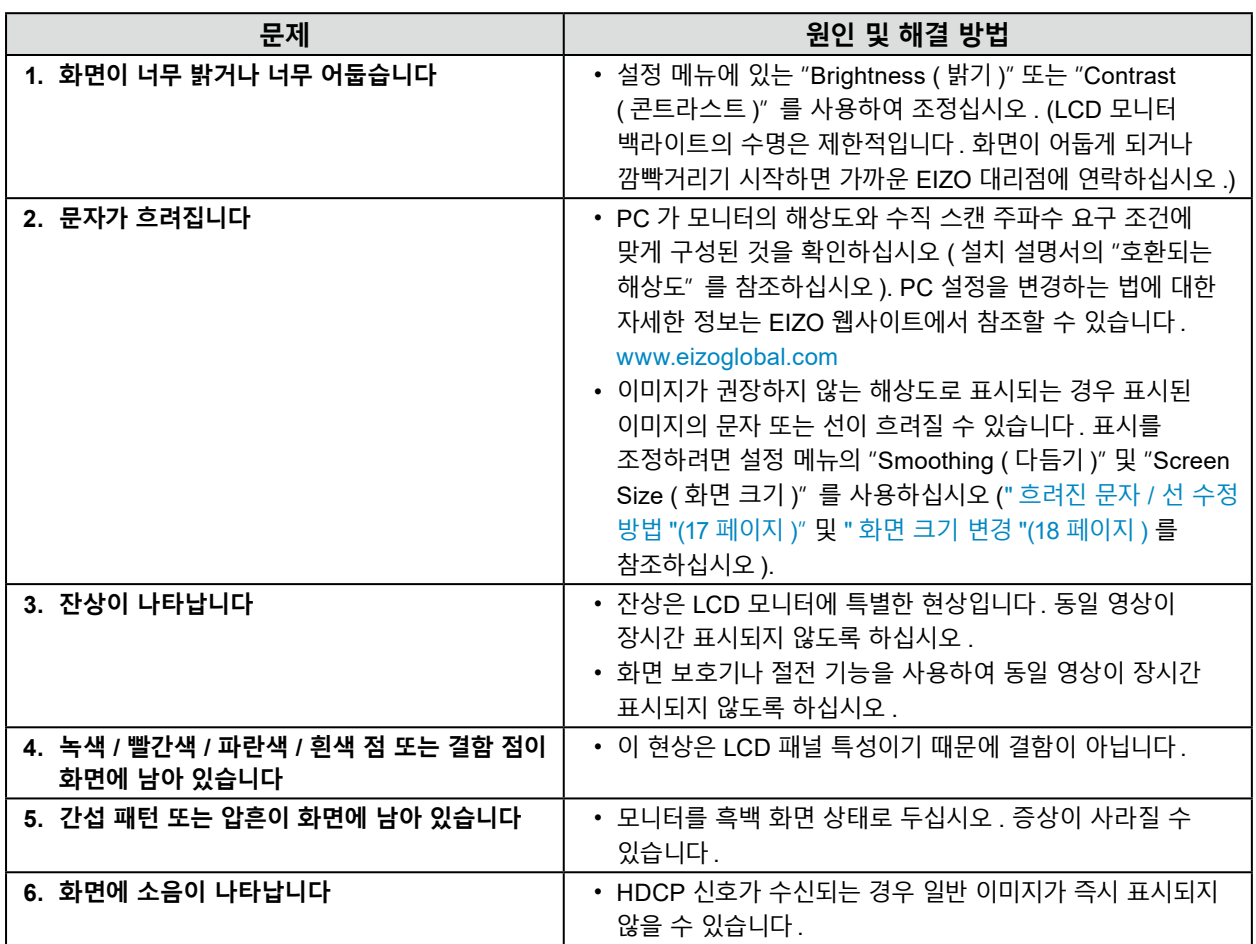

## **6-3. 이미징 문제 ( 아날로그만 해당 )**

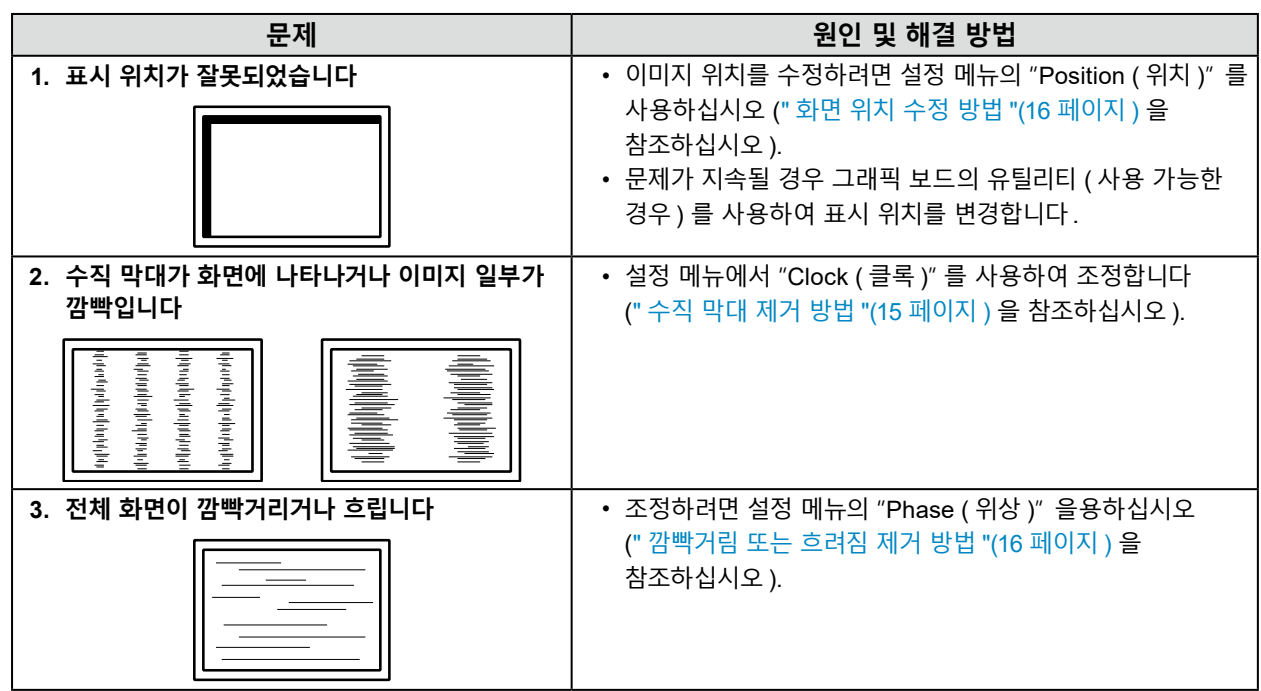

## **6-4. 이미징 문제 ( 디지털만 )**

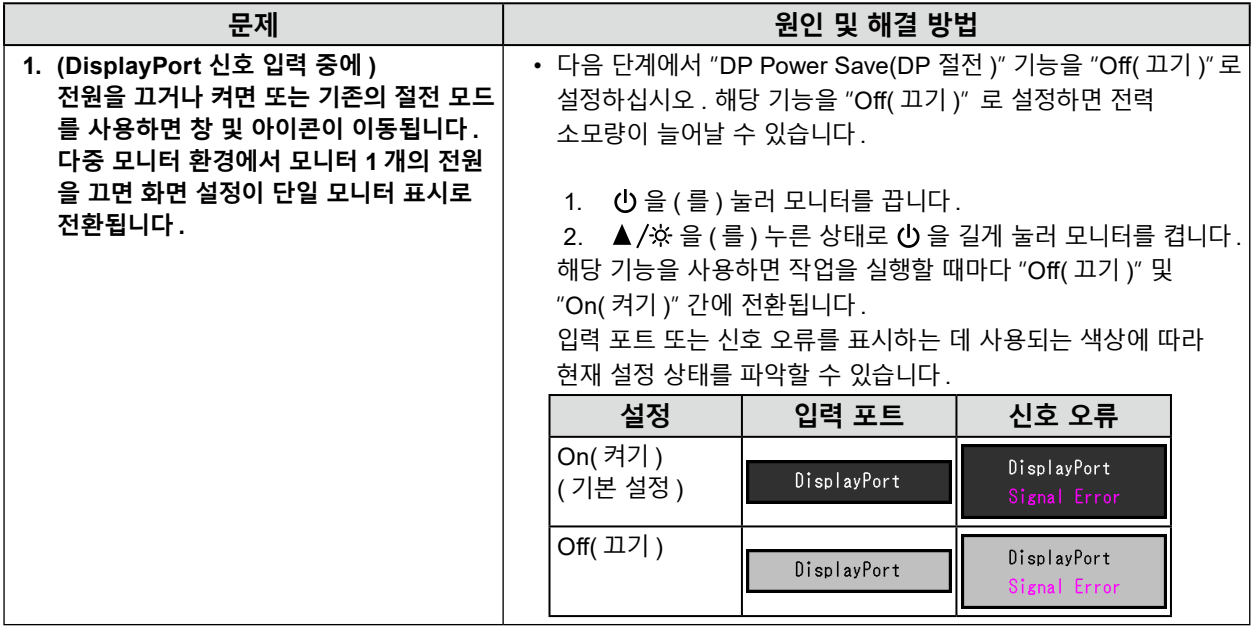

...................................

## **6-5. 터치 패널 문제**

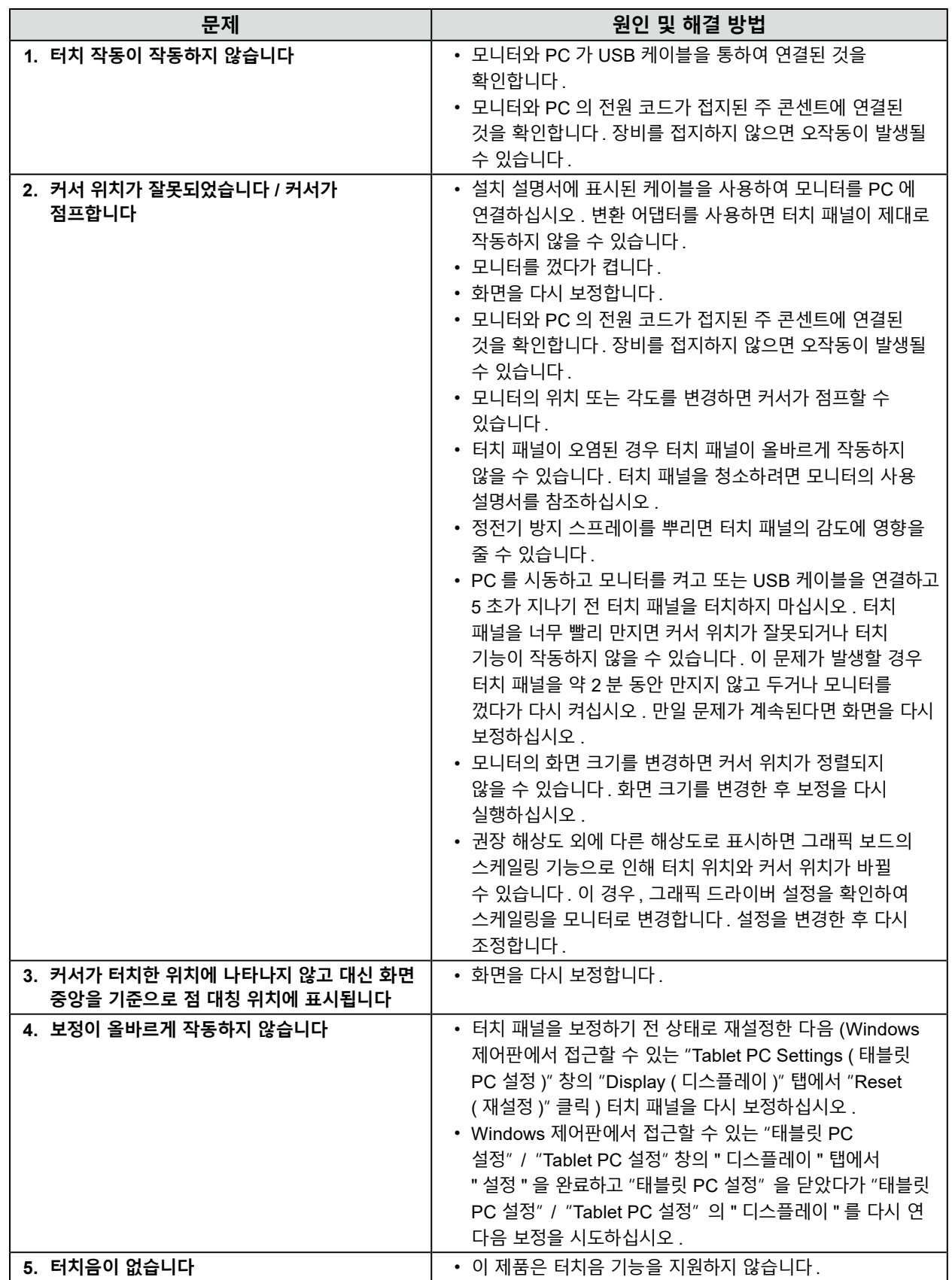

## **6-6. 기타 문제**

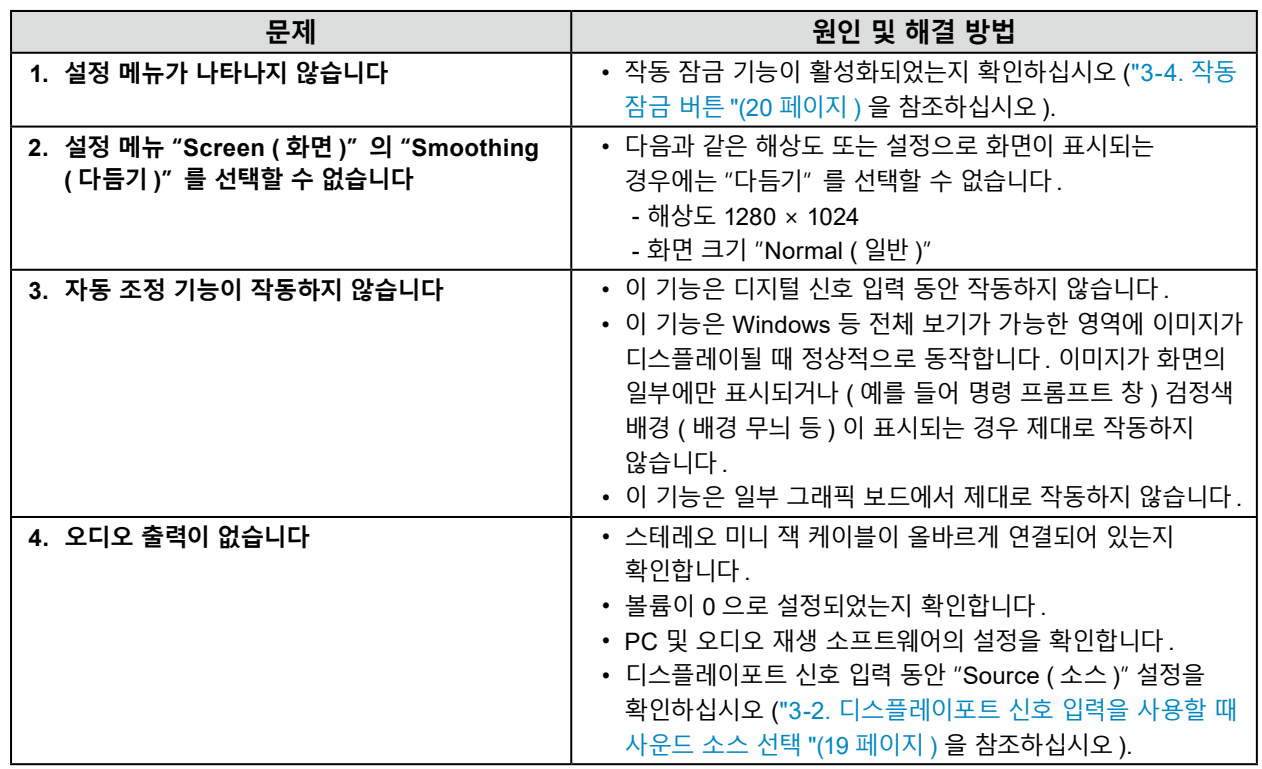

## **7 장 참조**

### **7-1. 옵션 암 부착 방법**

스탠드 섹션을 제거하고 옵션 암 ( 또는 옵션 스탠드 ) 을 부착할 수 있습니다 .

#### **주의**

- 암 또는 스탠드를 부착할 때 사용 설명서의 지침을 따르십시오 .
- 다른 제조사의 암 또는 스탠드를 사용하는 경우에는 다음의 사항을 미리 확인한 후 VESA 표준에 맞는 제품을 선택하십시오 .
	- 스크루 구멍 사이 간격 : 100 mm × 100 mm
- 플레이트 두께 : 2.6 mm
- 모니터 장치 ( 스탠드 제외 ) 및 케이블 등의 부착 장치 무게를 지지할만큼 충분히 견고해야 합니다
- 다른 제조업체의 암 또는 스탠드 사용 시 아래 설명된 대로 스크루를 사용하십시오 .
- 스탠드를 모니터에 고정하는 나사
- 암 또는 스탠드 사용 시 모니터의 다음과 같은 틸트 각도를 충족하도록 부착합니다 .
- 위쪽 90˚ ( 가로방향 표시 / 세로방향 표시를 위해서 시계 방향으로 90˚ 회전 )
- 세로방향 스타일로 모니터를 부착하는 경우 모니터 화면을 시계 방향으로 90˚ 돌리십시오 .
- 암 또는 스탠드를 부착한 후 케이블을 연결합니다 .
- 리한 스탠드를 위아래로 이동시키지 마십시오 . 이렇게 하면 상해를 입거나 장치가 손상될 수 있습니다 .
- 모니터 및 암 또는 스탠드는 무겁습니다 . 이러한 품목을 떨어뜨릴 경우 부상을 입거나 장비가 손상될 수 있습니다 .
- 주기적으로 나사의 조임을 확인하십시오 .
- 나사가 느슨하면 모니터가 분리되어 부상을 입거나 장치가 손상될 수 있습니다 .

#### **절차**

**1. 패널 표면이 아래를 향하도록 하여 LCD 모니터를 안정된 표면 위에 부드러운 천을 펼친 후 놓습니다 .**

#### **2.스탠드를 제거합니다 .**

스크루드라이버를 사용하여 장치와 스탠드를 고정하는 나사를 푸십시오 .

#### **3. <sup>암</sup> 또는 스탠드를 모니터에 부착합니다 .**

암 또는 스탠드 사용 설명서에 지정된 스크루를 사용하여 모니터를 암 또는 스탠드에 고정합니다 .

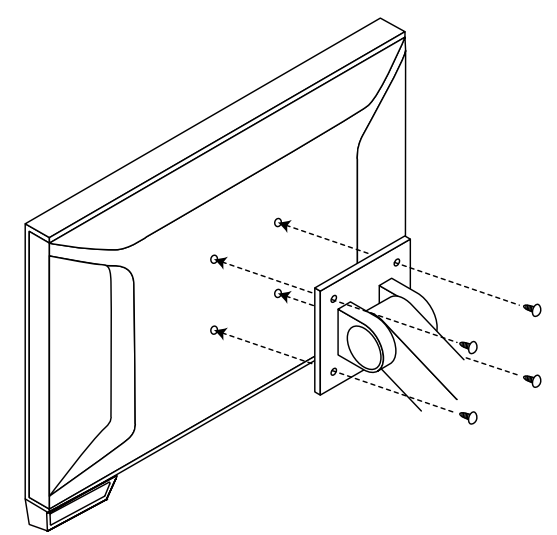

4. 제공된 스티커를 붙여서 구멍을 막으십시오 . 제거한 부품은 안전한 곳에 보관하십시오 .

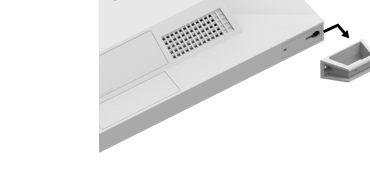

3. 모니터 모서리 쪽으로 각각의 풋을 민 후 아래 표시된 것과 같이 제거하십시오 .

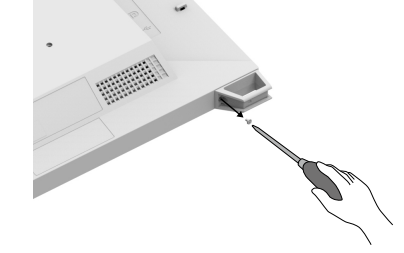

2. 각각의 풋을 모니터에 고정하는 나사를 제거하십시오 .

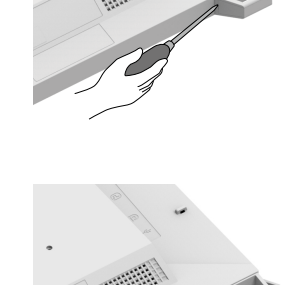

제거하십시오 . 1. 풋 커버를 제거하십시오 .

## **7-2. 복수 PC 연결**

제품에는 PC 에 연결하기 위한 여러 개의 연결부가 있으며 디스플레이용 여러 연결부 중 하나에 연결할 수 있습니다 .

#### **연결 사례 : 레이드백 스탠드**

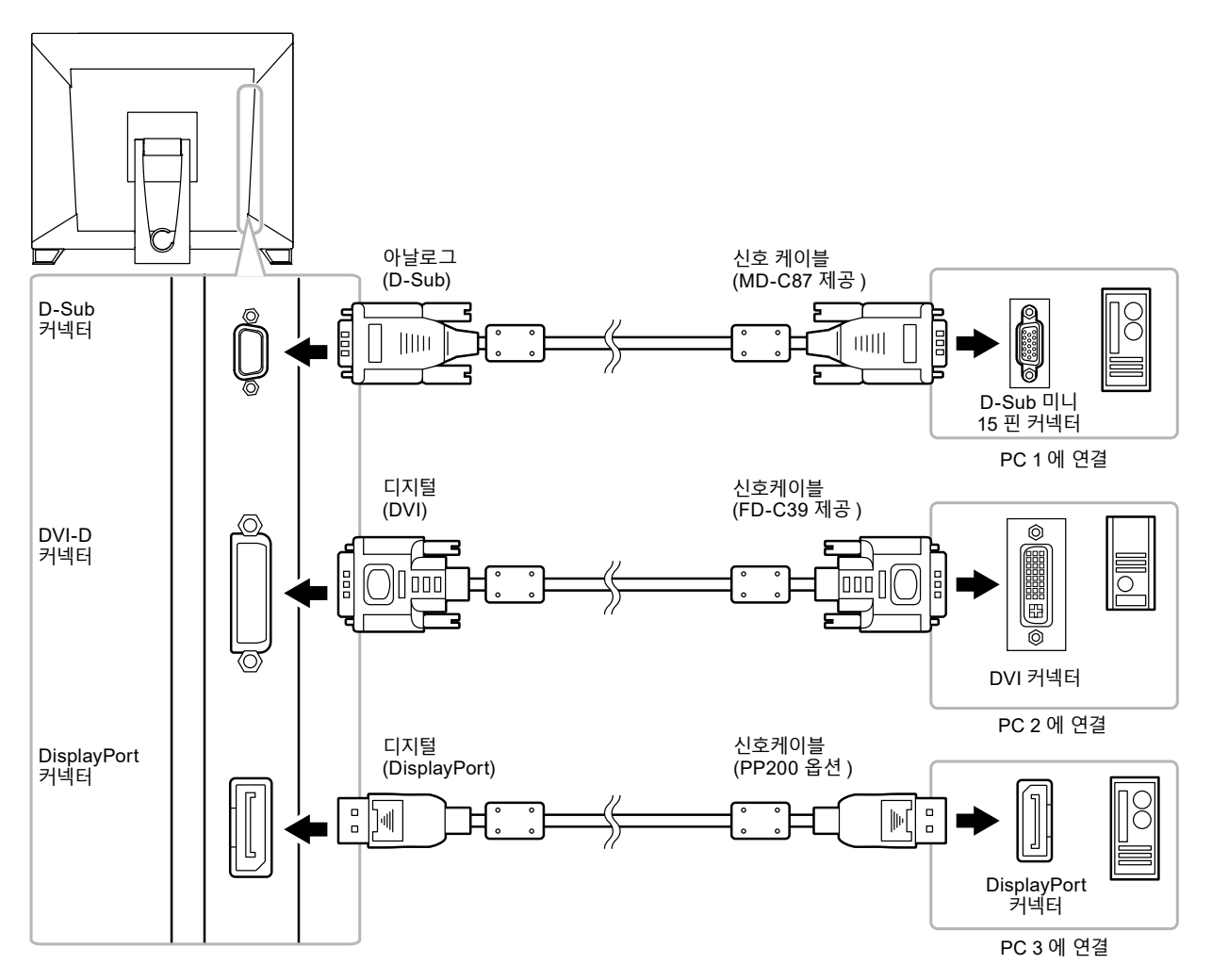

#### **● 입력 신호 간에 전환 방법**

SIGNAL 을 누를 때마다 입력 신호가 전환됩니다. 신호가 전환되면 활성 입력 포트 이름이 화면 상단 오른쪽 구석에 나타납니다 .

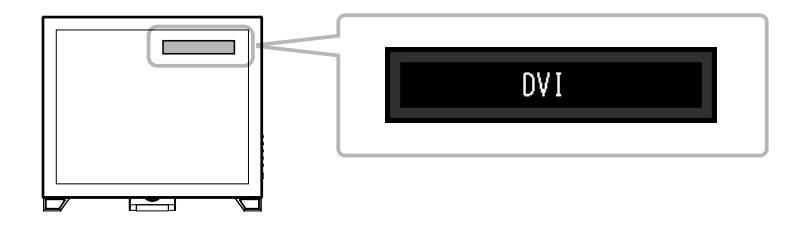

#### <span id="page-34-0"></span>**● 입력 신호 선택 설정 방법**

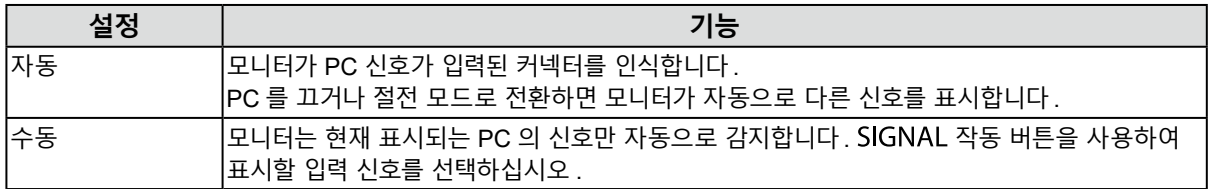

#### **절차**

- 1. 조정 메뉴에서 "Monitor Settings ( 모니터 설정 )" 을 선택한 후 ENTER 을 누르십시오.
- 2. "Monitor Settings ( 모니터 설정 )" 에서 "Input Signal ( 입력 신호 )" 를 선택한 후 ENTER 을 누르십시오 .
- 3. ▲ 또는 ▼ 를 사용하여 " 자동 " 또는 " 수동 " 을 선택합니다.
- 4. ENTER 을 눌러 나갑니다.

#### **참고**

<span id="page-34-1"></span>• "Auto ( 자동 )" 을 선택하면 모든 PC 가 절전 모드로 들어가거나 꺼지게 되면 모니터는 절전 모드로 들어갑니다 .

### **7-3. 모니터 정보 표시**

이 기능으로 모델 이름 , 일련 번호 , 사용 시간 , 해상도 , 입력 신호를 표시할 수 있습니다 .

#### **절차**

1. 설정 메뉴에서 "Information ( 정보 )" 를 선택한 후 ENTER 을 누르십시오. "Information ( 정보 )" 메뉴가 나타납니다 .

#### **주의**

• 처음으로 모니터를 켤 때 사용 시간이 0 이상으로 될 수 있습니다 . 이것은 공장 검사 시간입니다 .

## **7-4. 사전 설정 타이밍**

다음 표에서는 출고 시 사전 설정된 아날로그 신호 타이밍을 보여 줍니다 .

#### **주의**

• 연결한 PC 에 따라서 표시 위치에 차이가 날 수도 있습니다 . 이때는 설정 메뉴를 사용하여 화면 조정을 해야 합니다 .

. . . . . . . . . . . . . . . .

- 표에 나열된 신호 이외의 신호가 입력되면 설정 메뉴를 사용하여 화면을 조정하십시오 . 그러나 조정 후에도 화면 표시가 계속 올바르지 않을 수도 있습니다 .
- 인터레이스 신호를 사용한 경우 설정 메뉴를 사용하여 화면 조정을 한 후에도 화면이 올바르게 표시되지 않을 수 있습니다 .

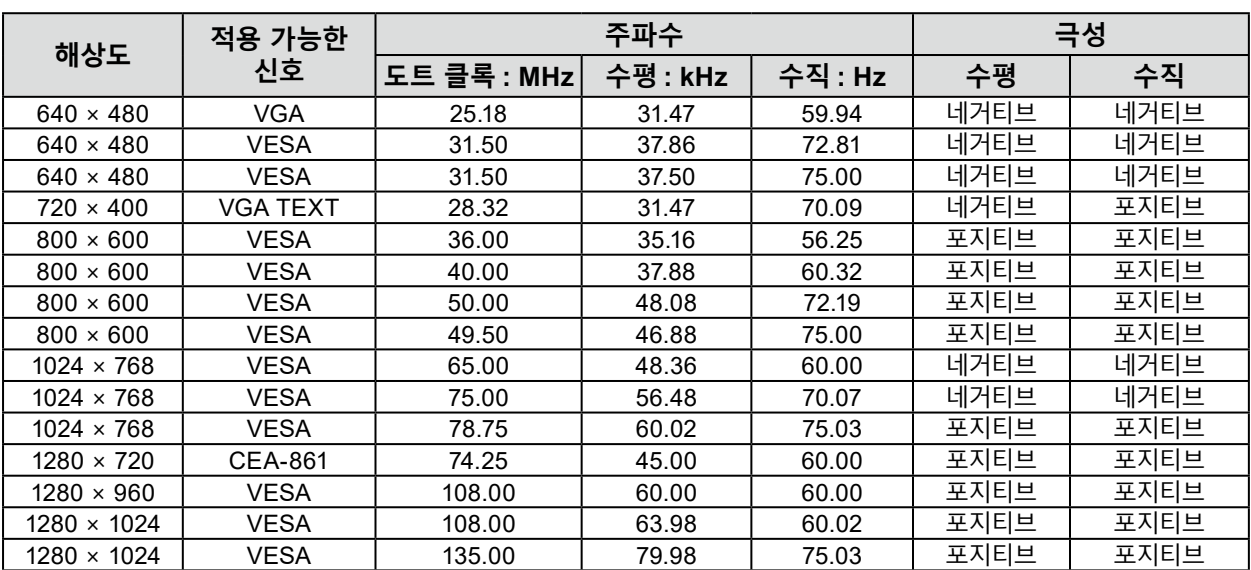

## **8 장 용어 설명**

#### **Clock( 클럭 )**

<span id="page-36-0"></span>아날로그 신호 입력 모니터의 경우, 이미지 표시를 위해 아날로그 신호를 디지털 신호로 변환할 때 사용 중인 그래픽 시스템의 도트 클럭과 동일한 주파수의 클럭을 재현해야 합니다 . 이를 클럭 조정이라고 합니다 . 클럭 펄스를 제대로 설정하지 않을 경우 화면에 수직선이 나타날 수 있습니다 .

#### **DDC/CI(Display Data Channel/Command Interface)**

VESA 는 PC 와 모니터 간에 설정 정보 등을 서로 주고 받기 위한 표준화를 제공합니다 .

#### **DisplayPort**

VESA 에 따라 표준화된 이미지 신호용 인터페이스 표준입니다 . 기존의 DVI 와 아날로그 인터페이스를 교체할 목적으로 개발되었으며 DVI 에서 지원되지 않는 고해상도 신호와 소리 신호를 전송할 수 있습니다 . 10 비트 색상 , 저작권 보호 기술 , 긴 케이블 등을 지원하며 커넥터의 크기가 표준형 및 소형으로 표준화되어 있습니다 .

#### **DVI (Digital Visual Interface)**

DVI 는 디지털 인터페이스 표준입니다 . DVI 를 사용하면 PC 의 디지털 데이터를 손실 없이 직접 전송할 수 있습니다 .

이 방식에는 TMDS 전송 시스템과 DVI 커넥터가 사용됩니다 . DVI 커넥터에는 두 가지 종류가 있습니다 . 하나는 디지털 신호 입력 전용 DVI-D 커넥터이며 , 다른 하나는 디지털 및 아날로그 신호 입력에 모두 사용할 수 있는 DVI-I 커넥터입니다 .

#### **DVI DMPM(DVI Digital Monitor Power Management: 디지털 모니터 전원 관리 )**

DVI DMPM 은 디지털 인터페이스 절전 기능입니다 . "작동 모드" 와 "절전 모드" 는 모니터의 절전 모드로서 DVI DMPM 의 필수 요소입니다 .

#### **Gain( 게인 )**

빨간색 , 녹색 및 파란색에 대한 각 색상 매개변수를 조정하는 데 사용합니다 . LCD 모니터는 빛이 패널 색상 필터를 통과함으로써 색상이 표시됩니다 . 빨간색 , 녹색 , 파란색이 세 가지 기본 색상입니다 . 이 세 가지 색상을 혼합하여 화면의 모든 색상을 표시합니다 . 색조는 각 색상 필터를 통과하는 빛의 강도 ( 볼륨 ) 를 조정하여 변경할 수 있습니다 .

#### **감마**

일반적으로 모니터 밝기는 "Gamma Characteristic" ( 감마 특성 ) 이라는 입력 신호 레벨에 따라 비선형으로 달라집니다 . 감마 값이 작으면 낮은 콘트라스트 이미지를 생성하며 , 감마 값이 클 때는 높은 콘트라스트 이미지를 생성합니다 .

#### **HDCP (High-bandwidth Digital Content Protection)**

비디오 , 음악 등 디지털 콘텐츠의 복사를 방지하기 위해 개발된 디지털 신호 코딩 시스템입니다 . 이 기술은 출력 측에서 DVI 또는 HDMI 커넥터를 통해 전송되는 디지털 콘텐츠를 코딩하고 입력 측에서 이러한 코딩된 콘텐츠의 암호를 해독함으로써 디지털 콘텐츠가 안전하게 전송되도록 도와줍니다 . 입출력 측의 각 장치가 HDCP 시스템에 적합하지 않을 경우 디지털 콘텐츠는 복제될 수 없습니다 .

#### **Phase( 위상 )**

위상이란 아날로그 입력 신호를 디지털 신호로 변환하기 위한 샘플링 시간을 의미합니다 . 위상 조정은 타이밍 조정을 위해 수행합니다 . 클럭을 올바르게 조정한 후 위상 조정을 수행하는 것이 좋습니다 .

#### **Range Adjustment( 범위 조정 )**

범위 조정은 모든 컬러 그라데이션을 표시하기 위한 신호 출력 레벨을 제어합니다 . 컬러 조정 전에 범위 조정을 수행하는 것이 좋습니다 .

#### **해상도**

LCD 패널은 지정된 크기의 수많은 픽셀로 이루어져 있으며 , 각각의 픽셀이 빛을 내어 영상을 표현합니다 . 이 모니터는 수평 픽셀 1280 개와 수직 픽셀 1024 개로 구성됩니다 . 따라서 왼쪽 및 오른쪽 화면의 혼합 해상도가 1280 × 1024 일 경우 모든 픽셀이 전체 화면 ( 1 : 1 ) 에 표시됩니다 .

#### **sRGB( 표준 RGB)**

주변 장치 ( 예 : 모니터 , 프린터 , 디지털카메라 , 스캐너 ) 간에 사용하는 색상 복제와 색상 공간에 대한 국제 표준입니다 . 색상은 인터넷용 단순 색상 일치의 형태로 전송 장치와 수신 장치의 색조와 비슷한 색조를 사용하여 표시될 수 있습니다 .

#### **온도**

색 온도는 일반적으로 켈빈 온도를 사용하여 표시되는 흰 색조를 측정하는 방법입니다 . 화면은 불꽃의 온도와 마찬가지로 온도가 낮으면 붉은색을 띠고 온도가 높으면 파란색을 띱니다 . 5000 K: 약간 붉은빛을 띠는 흰색 6500 K: 주광색이라고도 하는 흰색 9300 K: 약간 푸른 빛을 띠는 흰색

#### **TMDS(Transition Minimized Differential Signaling: 변화 최소화 차분 신호 처리 )**

디지털 인터페이스용 신호 전송 시스템입니다 .

#### **VESA DPM(Video Electronics Standards Association - Display Power Management)**

VESA 규격은 컴퓨터 모니터의 에너지 효율성 향상을 달성하기 위한 규격입니다 . 이는 컴퓨터 ( 그래픽 보드 ) 에서 전송한 신호의 표준화와 관련이 있습니다 . DPM 은 컴퓨터와 모니터 사이에서 전송된 신호 상태를 정의합니다 .

## **상표**

HDMI, HDMI(High-Definition Multimedia Interface) 및 HDMI 로고는 미국 및 그 밖의 국가에서 HDMI Licensing, LLC 의 등록 상표입니다 .

VESA 는 Video Electronics Standards Association 의 등록 상표입니다 .

Acrobat, Adobe, Adobe AIR 및 Photoshop 은 미국 및 그 밖의 국가에서 Adobe Systems Incorporated 의 등록 상표입니다 .

AMD Athlon 및 AMD Opteron 은 Advanced Micro Devices, Inc. 의 상표입니다 .

Apple, ColorSync, eMac, iBook, iMac, iPad, Mac, MacBook, Macintosh, Mac OS, PowerBook 및 QuickTime 은 Apple Inc. 의 등록 상표입니다 .

ColorMunki, Eye-One 및 X-Rite 는 미국 및 / 또는 그밖의 국가에서 X-Rite Incorporated 의 상표 또는 등록 상표입니다 .

ColorVision 및 ColorVision Spyder2 는 미국에서 DataColor Holding AG 의 등록 상표입니다 .

Spyder3 및 Spyder4 는 DataColor Holding AG 의 상표입니다 .

ENERGY STAR 는 미국 및 그 밖의 국가에서 미국 환경 보호국 (United States Environmental Protection Agency) 의 등록 상표입니다 .

GRACoL 및 IDEAlliance 는 International Digital Enterprise Alliance 의 등록 상표입니다 .

Linux 는 Linus Torvalds 의 등록 상표입니다 .

NEC 는 NEC Corporation 의 등록 상표입니다 .

PC-9801 및 PC-9821 은 NEC Corporation 의 상표입니다 .

NextWindow 는 NextWindow Ltd 의 등록 상표입니다 .

Intel, Intel Core, Pentium 및 Thunderbolt 는 미국 및 그 밖의 국가에서 Intel Corporation 의 상표입니다 .

PowerPC 는 International Business Machines Corporation 의 등록 상표입니다 .

PlayStation 은 Sony Computer Entertainment Inc. 의 등록 상표입니다 .

PSP 및 PS3 은 Sony Computer Entertainment Inc. 의 상표입니다 .

RealPlayer 는 RealNetworks, Inc. 의 등록 상표입니다 .

Red Hat 는 Red Hat, Inc 의 등록 상표입니다 .

TouchWare 는 3M Touch Systems, Inc. 의 상표입니다 .

Windows, Windows Media, Windows Vista, SQL Server, Xbox 360 및 Internet Explorer 는 미국 및 그 밖의 국가에서 Microsoft Corporation 의 등록 상표입니다 .

YouTube 는 Google Inc. 의 등록 상표입니다 .

Firefox 는 Mozilla Foundation 의 등록 상표입니다 .

Kensington 및 MicroSaver 는 ACCO Brands Corporation 의 상표입니다 .

EIZO, EIZO 로고 , ColorEdge, DuraVision, FlexScan, FORIS, RadiCS, RadiForce, RadiNET, Raptor 및 ScreenManager 는 일본 및 그 밖의 국가에서 EIZO Corporation 의 등록 상표입니다 .

ColorNavigator, EcoView NET, EIZO EasyPIX, EIZO ScreenSlicer, i • Sound, Screen Administrator 및 UniColor Pro 는 EIZO Corporation 의 상표입니다 .

그 밖의 모든 회사 및 제품 이름은 해당 소유자의 상표 또는 등록 상표입니다 .

## **라이센스 / 저작권**

이 제품에 표시되는 문자에는 Ricoh 에서 디자인한 굵은 둥근 고딕 비트맵 글꼴이 사용됩니다 .

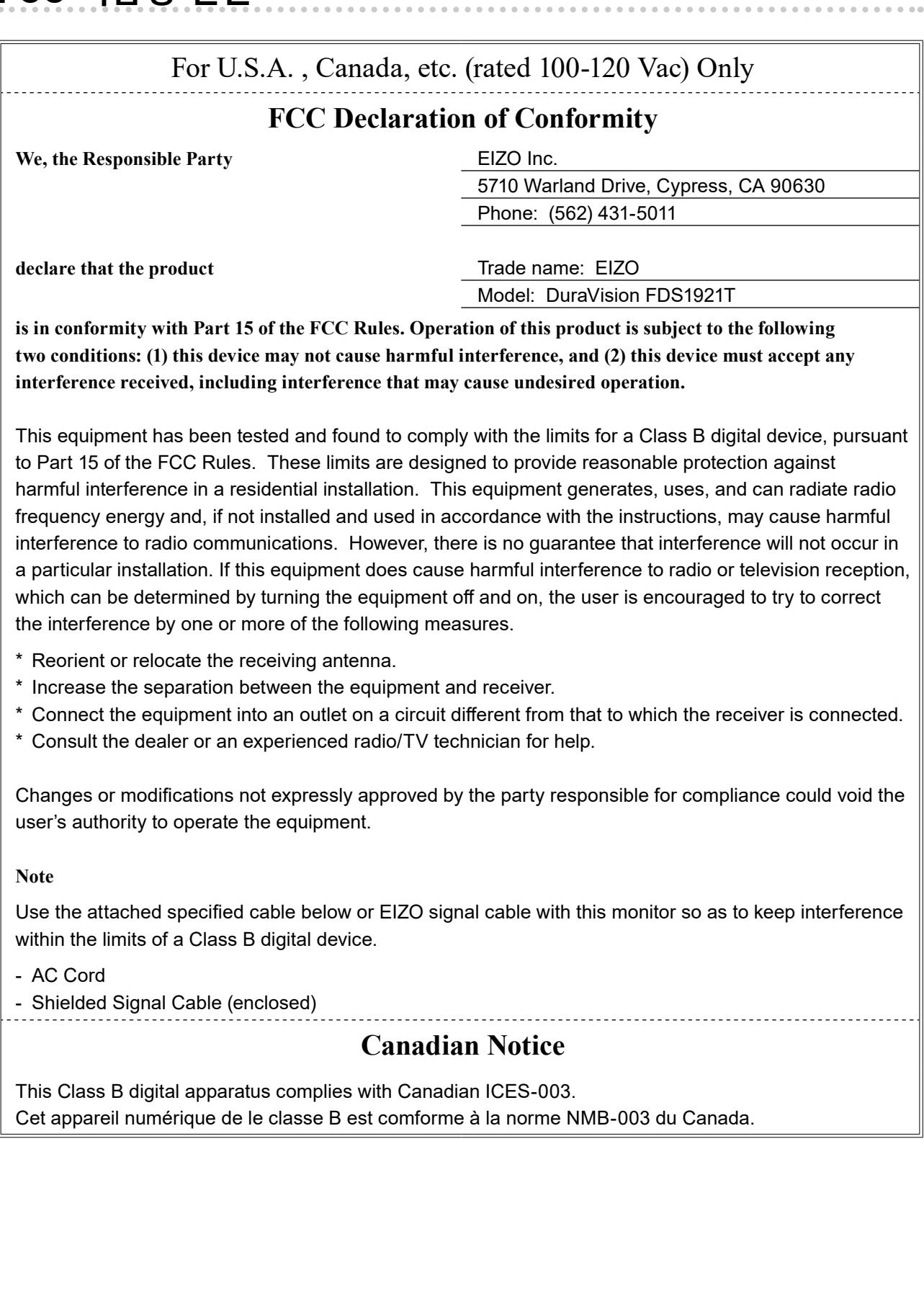

#### **LIMITED WARRANTY**

EIZO Corporation (hereinafter referred to as "**EIZO**") and distributors authorized by EIZO (hereinafter referred to as the "**Distributors**") warrant, subject to and in accordance with the terms of this limited warranty (hereinafter referred to as the "**Warranty**"), to the original purchaser (hereinafter referred to as the "**Original Purchaser**") who purchased the product specified in this document (hereinafter referred to as the "**Product**") from EIZO or Distributors, that EIZO and Distributors shall, at their sole discretion, either repair or replace the Product at no charge if the Original Purchaser becomes aware within the Warranty Period (defined below) that the Product malfunctions or is damaged in the course of normal use of the Product in accordance with the description in the instruction manual attached to the Product (hereinafter referred to as the "**User's Manual**").

The period of this Warranty is three (3) years from the date of purchase of the Product (hereinafter referred to as the "**Warranty Period**"). EIZO and Distributors shall bear no liability or obligation with regard to the Product in relation to the Original Purchaser or any third parties other than as provided under this Warranty.

EIZO and Distributors will cease to hold or store any parts (excluding design parts) of the Product upon expiration of seven (7) years after the production of such parts is discontinued. In repairing the monitor, EIZO and Distributors will use renewal parts which comply with our QC standards. If the unit cannot be repaired due to its condition or the stockout of a relevant part, EIZO and Distributors may offer the replacement by a product with equivalent performance instead of repairing it.

The Warranty is valid only in the countries or territories where the Distributors are located. The Warranty does not restrict any legal rights of the Original Purchaser.

Notwithstanding any other provision of this Warranty, EIZO and Distributors shall have no obligation under this Warranty whatsoever in any of the cases as set forth below:

- (a) Any defect of the Product caused by freight damage, modification, alteration, abuse, misuse, accident, incorrect installation, disaster, faulty maintenance and/or improper repair by third party other than EIZO and Distributors;
- (b) Any incompatibility of the Product due to possible technical innovations and/or regulations;
- (c) Any deterioration of the sensor;
- (d) Any deterioration of display performance caused by the deterioration of expendable parts such as the LCD panel and/or backlight, etc. (e.g. changes in brightness, changes in brightness uniformity, changes in color, changes in color uniformity, defects in pixels including burnt pixels, etc.);
- (e) Any defect of the Product caused by placement in a location where it may be affected by strong vibration or shocks;
- (f) Any defect of the Product caused by external equipment;
- (g) Any defect of the Product on which the original serial number has been altered or removed;
- (h) Any defect of the Product caused by liquid leaking from battery;
- (i) Any normal deterioration of the product, particularly that of consumables, accessories, and/or attachments (e.g. buttons, rotating parts, cables, User's Manual, etc.); and
- (j) Any deformation, discoloration, warp, and/or rust of the exterior of the product including that of the surface of the LCD panel.

To obtain service under the Warranty, the Original Purchaser must deliver the Product, freight prepaid, in its original package or other adequate package affording an equal degree of protection, assuming the risk of damage and/or loss in transit, to the local Distributor. The Original Purchaser must present proof of purchase of the Product and the date of such purchase when requesting services under the Warranty.

The Warranty Period for any replaced and/or repaired product under this Warranty shall expire at the end of the original Warranty Period.

EIZO OR DISTRIBUTORS ARE NOT RESPONSIBLE FOR ANY DAMAGE TO, OR LOSS OF, DATA OR OTHER INFORMATION STORED IN ANY MEDIA OR ANY PART OF ANY PRODUCT RETURNED TO EIZO OR DISTRIBUTORS FOR REPAIR.

EIZO AND DISTRIBUTORS MAKE NO FURTHER WARRANTIES, EXPRESSED OR IMPLIED, WITH RESPECT TO THE PRODUCT AND ITS QUALITY, PERFORMANCE, MERCHANTABILITY OR FITNESS FOR ANY PARTICULAR USE. IN NO EVENT SHALL EIZO OR DISTRIBUTORS BE LIABLE FOR ANY INCIDENTAL, INDIRECT, SPECIAL, CONSEQUENTIAL OR OTHER DAMAGE WHATSOEVER (INCLUDING, WITHOUT LIMITATION, DAMAGES FOR LOSS OF PROFIT, BUSINESS INTERRUPTION, LOSS OF BUSINESS INFORMATION, OR ANY OTHER PECUNIARY LOSS) ARISING OUT OF THE USE OR INABILITY TO USE THE PRODUCT OR IN ANY CONNECTION WITH THE PRODUCT, WHETHER BASED ON CONTRACT, TORT, NEGLIGENCE, STRICT LIABILITY OR OTHERWISE, EVEN IF EIZO OR DISTRIBUTORS HAVE BEEN ADVISED OF THE POSSIBILITY OF SUCH DAMAGES. THIS EXCLUSION ALSO INCLUDES ANY LIABILITY WHICH MAY ARISE OUT OF THIRD PARTY CLAIMS AGAINST THE ORIGINAL PURCHASER. THE ESSENCE OF THIS PROVISION IS TO LIMIT THE POTENTIAL LIABILITY OF EIZO AND DISTRIBUTORS ARISING OUT OF THIS LIMITED WARRANTY AND/OR SALES.

#### **BEGRENZTE GARANTIE**

EIZO Corporation (im Weiteren als "**EIZO**" bezeichnet) und die Vertragsimporteure von EIZO (im Weiteren als "**Vertrieb(e)**" bezeichnet) garantieren dem ursprünglichen Käufer (im Weiteren als "**Erstkäufer**" bezeichnet), der das in diesem Dokument vorgegebene Produkt (im Weiteren als "**Produkt**" bezeichnet) von EIZO oder einem Vertrieb erworben hat, gemäß den Bedingungen dieser beschränkten Garantie (im Weiteren als "**Garantie**" bezeichnet), dass EIZO und der Vertrieb nach eigenem Ermessen das Produkt entweder kostenlos reparieren oder austauschen, falls der Erstkäufer innerhalb der Garantiefrist (weiter unten festgelegt) eine Fehlfunktion bzw. Beschädigung des Produkts feststellt, die während des normalen Gebrauchs des Produkts gemäß den Anweisungen des zum Lieferumfang des Produkts gehörenden Benutzerhandbuchs (im Weiteren als "**Benutzerhandbuch**" bezeichnet) aufgetreten ist.

Die Dauer der Garantieleistung (im Weiteren als "**Garantiefrist**" bezeichnet) beträgt drei (3) Jahre ab dem Kaufdatum des Produkts. EIZO und die Vertriebe übernehmen über den Rahmen dieser Garantie hinaus hinsichtlich des Produkts keinerlei Haftung oder Verpflichtung dem Erstkäufer oder Dritten gegenüber.

Nach Ablauf von sieben (7) Jahren nach Ende der Produktion solcher Teile werden EIZO und Vertriebshändler keine Teile (mit Ausnahme von Konstruktionsteilen) mehr vorhalten und lagern. EIZO und seine Vertriebspartner verpflichten sich, bei einer etwaigen Reparatur des Monitors ausschließlich Produkte gemäß den EIZO-Qualitätssicherungsstandards zu verwenden. Wenn das Gerät aufgrund seines Zustands oder eines Fehlbestands bei einem entsprechenden Teil nicht repariert werden kann, können EIZO und Vertriebshändler statt der Reparatur des Geräts den Austausch gegen ein Produkt mit gleichwertiger Leistung anbieten.

Diese Garantie gilt nur in Ländern oder Gebieten, in denen sich Vertriebe befinden. Die gesetzlichen Gewährleistungsrechte des Erstkäufers gegenüber dem Verkäufer werden durch diese Garantie nicht berührt.

EIZO und die Vertriebe besitzen im Rahmen dieser Garantie keinerlei Verpflichtung in den folgenden Fällen:

- (a) Produktdefekte, die auf Frachtschäden, Modifikation, Nachgestaltung, Missbrauch, Fehlbedienung, Unfälle, unsachgemäße Installation, Naturkatastrophen, fehlerhafte Wartung und/oder unsachgemäße Reparatur durch eine andere Partei als EIZO und die Vertriebe zurückzuführen sind.
- (b) Eine Inkompatibilität des Produkts aufgrund von technischen Neuerungen und/oder neuen Bestimmungen, die nach dem Kauf in Kraft treten.
- (c) Jegliche Verschlechterung des Sensors.
- (d) Jegliche Verschlechterung der Bildschirmleistung, die durch Verschleißteile wie das LCD-Panel und/oder die Hintergrundbeleuchtung usw. hervorgerufen werden (z.B. Veränderungen von Helligkeit oder Helligkeitsverteilung, Veränderungen von Farbe oder Farbverteilung, Pixeldefekte einschließlich von durchgebrannten Pixeln usw.).
- (e) Produktdefekte, die durch Platzierung an einer Stelle verursacht werden, wo das Produkt von starker Vibration oder Schocks betroffen sein könnte.
- (f) Produktdefekte, die durch externe Geräte verursacht werden.
- (g) Jeglicher Defekt eines Produkts, dessen ursprüngliche Seriennummer geändert oder entfernt wurde.
- (h) Produktdefekte, die durch Austritt von Batterieflüssigkeit verursacht werden.
- (i) Normale Abnutzung des Produkts, insbesondere von Verbrauchsteilen, Zubehörteilen und/oder Beilagen (z.B. Tasten, drehbare Teile, Kabel, Benutzerhandbuch usw.); sowie
- (i) Verformungen, Verfärbungen, Verziehungen und/oder Rost am Produktäußeren, einschließlich der Oberfläche des LCD-Panels.

Bei Inanspruchnahme der Garantieleistung ist der Erstkäufer verpflichtet, das Produkt auf eigene Kosten und in der Originalverpackung bzw. einer anderen geeigneten Verpackung, die einen gleichwertigen Schutz gegen Transportschäden bietet, an den örtlichen Vertrieb zu übersenden, wobei der Erstkäufer das Transportrisiko gegenüber Schäden und/oder Verlust trägt. Zum Zeitpunkt der Inanspruchnahme der Garantieleistung muss der Erstkäufer einen Verkaufsbeleg vorweisen, auf dem das Kaufdatum angegeben ist.

Die Garantiefrist für ein im Rahmen dieser Garantie ausgetauschtes und/oder repariertes Produkt erlischt nach Ablauf der ursprünglichen Garantiefrist.

EIZO ODER DIE EIZO-VERTRAGSIMPORTEURE HAFTEN NICHT FÜR ZERSTÖRTE DATENBESTÄNDE ODER DIE KOSTEN DER WIEDERBESCHAFFUNG DIESER DATENBESTÄNDE AUF JEGLICHEN DATENTRÄGERN ODER TEILEN DES PRODUKTS, DIE IM RAHMEN DER GARANTIE BEI EIZO ODER DEN EIZO-VERTRAGSIMPORTEUREN ZUR REPARATUR EINGEREICHT WURDEN.

EIZO UND DIE EIZO-VERTRAGSIMPORTEURE GEBEN WEDER EXPLIZITE NOCH IMPLIZITE GARANTIEN IN BEZUG AUF DIESES PRODUKT UND SEINE QUALITÄT, LEISTUNG, VERKÄUFLICHKEIT ODER EIGNUNG FÜR EINEN BESTIMMTEN ZWECK. AUF KEINEN FALL SIND EIZO ODER DIE EIZO-VERTRAGSIMPORTEURE VERANTWORTLICH FÜR JEGLICHE ZUFÄLLIGE, INDIREKTE, SPEZIELLE, FOLGE- ODER ANDERE SCHÄDEN JEGLICHER ART (EINSCHLIESSLICH OHNE JEDE BEGRENZUNG SCHÄDEN BEZÜGLICH PROFITVERLUST, GESCHÄFTSUNTERBRECHUNG, VERLUST VON GESCHÄFTSINFORMATION ODER JEGLICHE ANDEREN FINANZIELLEN EINBUSSEN), DIE DURCH DIE VERWENDUNG DES PRODUKTES ODER DIE UNFÄHIGKEIT ZUR VERWENDUNG DES PRODUKTES ODER IN JEGLICHER BEZIEHUNG MIT DEM PRODUKT, SEI ES BASIEREND AUF VERTRAG, SCHADENSERSATZ, NACHLAESSIGKEIT, STRIKTE HAFTPFLICHT ODER ANDEREN FORDERUNGEN ENTSTEHEN, AUCH WENN EIZO UND DIE EIZO-VERTRAGSIMPORTEURE IM VORAUS ÜBER DIE MÖGLICHKEIT SOLCHER SCHÄDEN INFORMIERT WURDEN. DIESER AUSSCHLUSS ENTHÄLT AUCH JEDE HAFTPFLICHT, DIE AUS FORDERUNGEN DRITTER GEGEN DEN ERSTKÄUFER ENTSTEHEN KANN. ZWECK DIESER KLAUSEL IST ES, DIE HAFTUNG VON EIZO UND DEN VERTRIEBEN GEGENÜBER FORDERUNGEN ZU BEGRENZEN, DIE AUS DIESER BESCHRÄNKTEN GARANTIE UND/ODER DEM VERKAUF ENTSTEHEN KÖNNEN.

#### **GARANTIE LIMITÉE**

EIZO Corporation (ci-après dénommé « **EIZO** ») et les distributeurs autorisés par EIZO (ci-après dénommés « **Distributeurs** »), sous réserve et conformément aux termes de cette garantie limitée (ci-après dénommée « **Garantie** »), garantissent à l'acheteur initial (ci-après dénommé « **Acheteur initial** ») du produit spécifié dans la présente (ci-après dénommé « **Produit** ») acheté auprès d'EIZO ou de Distributeurs agréés EIZO, que EIZO et ses Distributeurs auront pour option de réparer ou remplacer gratuitement le Produit si l'Acheteur initial constate, pendant la Période de garantie (définie ci-dessous), qu'il y a un dysfonctionnement ou que le Produit a subi un dommage dans le cadre d'une utilisation normale du Produit conformément à la description du mode d'emploi qui accompagne le Produit (ci-après dénommé « **Manuel d'utilisation** »).

La période de cette Garantie est de trois (3) ans à partir de la date d'achat du Produit (ci-après dénommée « **Période de Garantie** »). EIZO et ses Distributeurs déclinent toute responsabilité ou obligation concernant ce Produit face à l'Acheteur initial ou à toute autre personne à l'exception de celles stipulées dans la présente Garantie.

EIZO et ses Distributeurs cesseront de conserver ou de stocker des pièces (à l'exception des pièces de conception) du Produit à l'expiration d'une période de sept (7) ans après l'arrêt de la production de ces pièces. Pour réparer le moniteur, EIZO et ses distributeurs utiliseront des pièces de rechange conformes à nos normes de contrôle qualité. Si l'unité ne peut pas être réparée en raison de son état ou de la rupture de stock d'une pièce adéquate, EIZO et ses Distributeurs peuvent proposer le remplacement par un produit aux performances équivalentes au lieu de le réparer.

La Garantie est valable uniquement dans les pays ou les territoires où se trouvent les Distributeurs. La Garantie ne limite aucun des droits reconnus par la loi à l'Acheteur initial.

Nonobstant toute autre clause de cette Garantie, EIZO et ses Distributeurs n'auront d'obligation dans le cadre de cette Garantie pour aucun des cas énumérés ci-dessous :

- (a) Tout défaut du Produit résultant de dommages occasionnés lors du transport, d'une modification, d'une altération, d'un abus, d'une mauvaise utilisation, d'un accident, d'une installation incorrecte, d'un désastre, d'un entretien et/ ou d'une réparation incorrects effectués par une personne autre que EIZO ou ses Distributeurs ;
- (b) Toute incompatibilité du Produit résultant d'améliorations techniques et/ou réglementations possibles ;
- (c) Toute détérioration du capteur ;
- (d) Toute détérioration des performances d'affichage causée par la détérioration des éléments consommables tels que le panneau LCD et/ou le rétroéclairage, etc. (par exemple des changements de luminosité, des changements de l'uniformité de la luminosité, des modifications de couleur, des changements de l'uniformité des couleurs, des défectuosités de pixels y compris des pixels brûlés, etc.);
- (e) Tout défaut du Produit causé par le placement dans un endroit où il pourrait être aff ecté par de fortes vibrations ou chocs ;
- (f) Tout défaut du Produit causé par un appareil externe ;
- (g) Tout défaut d'un Produit sur lequel le numéro de série original a été altéré ou supprimé ;
- (h) Tout défaut du Produit causé par un écoulement du liquide contenu dans les piles ;
- (i) Toute détérioration normale du Produit, particulièrement celle des consommables, des accessoires et/ou des pièces reliées au Produit (touches, éléments pivotants, câbles, Manuel d'utilisation etc.), et
- (j) Toute déformation, décoloration, gondolage et/ou rouille de l'extérieur du Produit, y compris celle de la surface du panneau LCD.

Pour bénéficier d'un service dans le cadre de cette Garantie, l'Acheteur initial doit renvoyer le Produit port payé, dans son emballage d'origine ou tout autre emballage approprié offrant un degré de protection équivalent, au Distributeur local, et assumera la responsabilité des dommages et/ou perte possibles lors du transport. L'Acheteur initial doit présenter une preuve d'achat du Produit comprenant sa date d'achat pour bénéficier de ce service dans le cadre de la Garantie.

La Période de garantie pour tout Produit remplacé et/ou réparé dans le cadre de cette Garantie expirera à la fin de la Période de garantie initiale.

EIZO OU SES DISTRIBUTEURS NE SAURAIENT ÊTRE TENUS RESPONSABLES DES DOMMAGES OU PERTES DE DONNÉES OU D'AUTRES INFORMATIONS STOCKÉES DANS UN MÉDIA QUELCONQUE OU UNE AUTRE PARTIE DU PRODUIT RENVOYÉ À EIZO OU AUX DISTRIBUTEURS POUR RÉPARATION.

AUCUNE AUTRE GARANTIE, EXPLICITE OU TACITE, N'EST OFFERTE PAR EIZO ET SES DISTRIBUTEURS CONCERNANT LE PRODUIT ET SES QUALITÉS, PERFORMANCES, QUALITÉ MARCHANDE OU ADAPTATION À UN USAGE PARTICULIER. EN AUCUN CAS, EIZO OU SES DISTRIBUTEURS NE SERONT RESPONSABLES DES DOMMAGES FORTUITS, INDIRECTS, SPÉCIAUX, INDUITS, OU DE TOUT AUTRE DOMMAGE QUEL QU'IL SOIT (Y COMPRIS, SANS LIMITATION, LES DOMMAGES RÉSULTANT D'UNE PERTE DE PROFIT, D'UNE INTERRUPTION D'ACTIVITÉS, D'UNE PERTE DE DONNÉES COMMERCIALES, OU DE TOUT AUTRE MANQUE À GAGNER) RÉSULTANT DE L'UTILISATION OU DE L'INCAPACITÉ D'UTILISER LE PRODUIT OU AYANT UN RAPPORT QUELCONQUE AVEC LE PRODUIT, QUE CE SOIT SUR LA BASE D'UN CONTRAT, D'UN TORT, D'UNE NÉGLIGENCE, D'UNE RESPONSABILITÉ STRICTE OU AUTRE, MÊME SI EIZO OU SES DISTRIBUTEURS ONT ÉTÉ AVERTIS DE LA POSSIBILITÉ DE TELS DOMMAGES. CETTE LIMITATION INCLUT AUSSI TOUTE RESPONSABILITÉ QUI POURRAIT ÊTRE SOULEVÉE LORS DES RÉCLAMATIONS D'UN TIERS CONTRE L'ACHETEUR INITIAL. L'ESSENCE DE CETTE CLAUSE EST DE LIMITER LA RESPONSABILITÉ POTENTIELLE DE EIZO ET DE SES DISTRIBUTEURS RÉSULTANT DE CETTE GARANTIE LIMITÉE ET/OU DES VENTES.

#### **GARANTÍA LIMITADA**

**originale**") che ha acquistato il prodotto specificato in questo documento (a cui si farà riferimento da qui in poi con "**Prodotto**") da EIZO o dai suoi Distributori, che EIZO e i distributori, a loro discrezione, ripareranno o sostituiranno il Prodotto senza addebito se l'Acquirente originale trova, entro il periodo della Garanzia (defi nito sotto), che il Prodotto malfunziona e si è danneggiato nel corso del suo normale utilizzo osservando le indicazioni del manuale di istruzioni allegato al Prodotto (a cui si farà riferimento da qui in poi con "**Manuale utente**"). EIZO Corporation (en lo sucesivo "**EIZO**") y sus distribuidores autorizados (en lo sucesivo los "**Distribuidores**"), con arreglo y de conformidad con los términos de esta garantía limitada (en lo sucesivo la "**Garantía**"), garantizan al comprador original (en lo sucesivo el "**Comprador original**") que compró el producto especificado en este documento (en lo sucesivo el "**Producto**") a EIZO o a sus Distribuidores, que EIZO y sus Distribuidores, a su propio criterio, repararán o sustituirán el Producto de forma gratuita si el Comprador original detecta dentro del periodo de la Garantía (indicado posteriormente) que el Producto no funciona correctamente o que se ha averiado durante el uso normal del mismo de acuerdo con las indicaciones del manual de instrucciones suministrado con el Producto (en lo sucesivo el "**Manual del usuario**").

con "**Periodo di Garanzia**"). EIZO e i suoi Distributori non si assumono alcuna responsabilità e non hanno alcun obbligo El periodo de esta Garantía es de tres (3) años a partir de la fecha de compra del Producto (en adelante designado como el "**Periodo de Garantía**"). EIZO y sus Distribuidores no tendrán ninguna responsabilidad ni obligación con respecto al Producto para con el Comprador original ni con terceros que no sean las estipuladas en la presente Garantía.

causa delle sue condizioni o dell'esaurimento scorte di un componente rilevante, EIZO e i distributori potrebbero off rire la EIZO y sus distribuidores dejarán de tener o almacenar cualquier pieza del producto (excepto piezas del diseño) una vez expirado el periodo de siete (7) años después de que hayan dejado de fabricarse tales piezas. Para la reparación del monitor, EIZO y los distribuidores utilizarán repuestos que cumplan con nuestros estándares de control de calidad. Si no se puede reparar la unidad debido a su estado o si se han agotado las existencias de una pieza importante, EIZO y sus distribuidores podrían ofrecerle sustituirlo por un producto con rendimiento equivalente en lugar de repararlo.

dell'Acquirente originale. La Garantía es válida sólo en los países y territorios donde están ubicados los Distribuidores. La Garantía no restringe ningún derecho legal del Comprador original.

derivante da questa Garanzia in ognuno dei casi elencati di seguito: A pesar de las estipulaciones de esta Garantía, EIZO y sus Distribuidores no tendrán obligación alguna bajo esta Garantía en ninguno de los casos expuestos a continuación:

- (a) Cualquier defecto del Producto causado por daños en el transporte, modificación, alteración, abuso, uso incorrecto, accidente, instalación incorrecta, desastre, mantenimiento incorrecto y/o reparación indebida realizada por un tercero que no sea EIZO o sus Distribuidores.
- (b) Cualquier incompatibilidad del Producto debida a posibles innovaciones técnicas y/o reglamentaciones.
- (c) Cualquier deterioro del sensor.
- (d) Cualquier deterioro en el rendimiento de la visualización causado por fallos en las piezas consumibles como el panel LCD y/o la "Backlight", etc. (p. ej. cambios de brillo, cambios de uniformidad del brillo, cambios de color, cambios de uniformidad del color, defectos de píxeles, incluyendo píxeles muertos, etc.).
- (e) Cualquier defecto del Producto provocado por su colocación en un lugar donde pueda verse afectado por fuertes vibraciones o sacudidas.
- (f) Cualquier defecto del Producto causado por un equipo externo.
- (g) Cualquier defecto del Producto en el que haya sido alterado o borrado el número de serie original.
- (h) Cualquier defecto del Producto casusado por fugas de líquido de las pilas.
- Cualquier deterioro normal del Producto, y en particular de las piezas consumibles, accesorios y demás (p. ej. botones, piezas giratorias, cables, Manual del usuario, etc.).
- (j) Cualquier deformación, decoloración, alabeo y/u oxidación del exterior del Producto incluida la superficie del panel LCD.

assumendosi il rischio di danni e/o perdita in transito, al Distributore locale. L'Acquirente originale deve presentare la Para obtener servicio en los términos de esta Garantía, el Producto deberá ser enviado por el Comprador original, a su Distribuidor local, con el transporte previamente pagado, en el embalaje original u otro embalaje adecuado que ofrezca el mismo grado de protección, asumiendo el riesgo de daños y/o pérdida del Producto durante el transporte. El Comprador original deberá presentar un comprobante de compra del Producto en el que se refleje la fecha de compra del mismo cuando lo solicite el servicio de Garantía.

garanzia originale. El Periodo de garantía para cualquier Producto reemplazado y/o reparado en los términos de esta Garantía expirará al vencer el Periodo de garantía original.

EIZO E I SUOI DISTRIBUTORI NON OFFRONO ALCUNA GARANZIA ADDIZIONALE, IMPLICITA O ESPLICITA, EIZO O LOS DISTRIBUIDORES AUTORIZADOS DE EIZO NO SE RESPONSABILIZAN DE NINGÚN DAÑO O PÉRDIDA QUE PUEDAN SUFRIR LOS DATOS U OTRA INFORMACIÓN ALMACENADA EN CUALQUIER MEDIO O CUALQUIER PARTE DE CUALQUIER PRODUCTO DEVUELTO A EIZO O A LOS DISTRIBUIDORES DE EIZO PARA SU REPARACIÓN.

QUALSIASI USO PARTICOLARE. IN NESSUN CASO EIZO O I DISTRIBUTORI EIZO AUTORIZZATI SARANNO QUALSIASI ALTRA NATURA (INCLUSI, SENZA LIMITI, DANNI PER PERDITA DI PROFITTI, INTERRUZIONE DELLE ATTIVITÀ, PERDITA DI INFORMAZIONI D'AFFARI O QUALSIASI ALTRA PERDITA PECUNIARIA) DERIVANTI SIA SU BASE DI CONTRATTO, TORTO, NEGLIGENZA, STRETTA RESPONSABILITÀ O ALTRIMENTI, ANCHE SE EIZO O I DISTRIBUTORI EIZO AUTORIZZATI SONO STATI AVVERTITI DELLA POSSIBILITÀ DI TALI DANNI. QUESTA ESCLUSIONE INCLUDE ANCHE QUALSIASI RESPONSABILITÀ CHE POSSA INSORGERE DA RECLAMI EIZO Y LOS DISTRIBUIDORES AUTORIZADOS DE EIZO NO OFRECEN NINGUNA OTRA GARANTÍA, IMPLÍCITA NI EXPLÍCITA, CON RESPECTO AL PRODUCTO Y A SU CALIDAD, RENDIMIENTO, COMERCIABILIDAD E IDONEIDAD PARA CUALQUIER USO EN PARTICULAR. EN NINGÚN CASO SERÁN EIZO O LOS DISTRIBUIDORES AUTORIZADOS DE EIZO RESPONSABLES DE NINGÚN DAÑO EMERGENTE, INDIRECTO, ESPECIAL, INHERENTE O CUALQUIERA QUE SEA (INCLUYENDO, SIN LIMITACIÓN, DAÑOS POR LUCRO CESANTE, INTERRUPCIÓN DE LA ACTIVIDAD COMERCIAL, PÉRDIDA DE INFORMACIÓN COMERCIAL O CUALQUIER OTRA PÉRDIDA PECUNIARIA) QUE SE DERIVE DEL USO O IMPOSIBILIDAD DE USO DEL PRODUCTO O EN RELACIÓN CON EL PRODUCTO, YA SEA BASADO EN CONTRATO, POR AGRAVIO, NEGLIGENCIA, ESTRICTA RESPONSABILIDAD O CUALQUIERA QUE SEA, AUN CUANDO SE HAYA ADVERTIDO A EIZO O A LOS DISTRIBUIDORES DE EIZO DE LA POSIBILIDAD DE TALES DAÑOS. ESTA EXCLUSIÓN TAMBIÉN ABARCA CUALQUIER RESPONSABILIDAD QUE PUEDA DERIVARSE DE RECLAMACIONES HECHAS POR UN TERCERO CONTRA EL COMPRADOR ORIGINAL. LA ESENCIA DE ESTA ESTIPULACIÓN ES LIMITAR LA RESPONSABILIDAD POTENCIAL DE EIZO Y LOS DISTRIBUIDORES QUE PUDIERA DERIVARSE DE ESTA GARANTÍA LIMITADA Y/O VENTAS.

#### **GARANZIA LIMITATA**

EIZO Corporation (a cui si farà riferimento da qui in poi con "**EIZO**") ed i Distributori autorizzati da EIZO (a cui si farà riferimento da qui in poi con "**Distributori**") garantiscono, secondo i termini di questa garanzia limitata (a cui si farà riferimento da qui in poi con "**Garanzia**") all'acquirente originale (a cui si farà riferimento da qui in poi con "**Acquirente originale**") che ha acquistato il prodotto specificato in questo documento (a cui si farà riferimento da qui in poi con "**Prodotto**") da EIZO o dai suoi Distributori, che EIZO e i distributori, a loro discrezione, ripareranno o sostituiranno il Prodotto senza addebito se l'Acquirente originale trova, entro il periodo della Garanzia (definito sotto), che il Prodotto malfunziona e si è danneggiato nel corso del suo normale utilizzo osservando le indicazioni del manuale di istruzioni allegato al Prodotto (a cui si farà riferimento da qui in poi con "**Manuale utente**").

Il periodo di questa Garanzia è di tre (3) anni dalla data di acquisto del Prodotto (a cui si farà riferimento da qui in poi con "**Periodo di Garanzia**"). EIZO e i suoi Distributori non si assumono alcuna responsabilità e non hanno alcun obbligo riguardo al Prodotto verso l'Acquirente originale o terzi diversi da quelli relativi a questa Garanzia.

EIZO e i distributori cesseranno lo stoccaggio dei componenti (tranne le parti relative al progetto) del prodotto dopo sette (7) anni dall'interruzione della produzione di tali componenti. Per la riparazione del monitor, EIZO e i Distributori utilizzeranno parti di ricambio conformi ai nostri standard di controllo della qualità. Se l'unità non può essere riparata a causa delle sue condizioni o dell'esaurimento scorte di un componente rilevante, EIZO e i distributori potrebbero offrire la sostituzione con un prodotto con prestazioni equivalenti piuttosto ripararlo.

La Garanzia è valida soltanto nei paesi dove ci sono i Distributori EIZO. La Garanzia non limita alcun diritto legale dell'Acquirente originale.

Indipendentemente da qualsiasi altra condizione di questa Garanzia, EIZO e i suoi Distributori non avranno alcun obbligo derivante da questa Garanzia in ognuno dei casi elencati di seguito:

- (a) Qualsiasi difetto del Prodotto causato da danni di trasporto, modifiche, alterazioni, abusi, usi impropri, incidenti, installazione errata, calamità, manutenzione errata e/o riparazioni improprie eseguite da terze parti che non siano EIZO o i suoi Distributori.
- (b) Qualsiasi incompatibilità del Prodotto dovuta a possibili innovazioni tecniche e/o normative.
- (c) Qualsiasi deterioramento del sensore.
- (d) Qualsiasi deterioramento delle prestazioni dello schermo causato dal deterioramento delle parti consumabili, come il pannello LCD e/o la retroilluminazione, ecc. (per esempio: i cambiamenti di luminosità, cambiamenti di uniformità della luminosità, i cambiamenti di colore, i cambiamenti di uniformità del colore, i difetti dei pixel, inclusi i pixel bruciati, ecc.).
- (e) Qualsiasi difetto del Prodotto dovuto alla sua collocazione in un luogo che può assoggettarlo a forti vibrazioni o urti.
- (f) Qualsiasi difetto del Prodotto causato da apparecchiature esterne.
- (g) Qualsiasi difetto del Prodotto in cui il numero di serie originale sia stato alterato o rimosso.
- (h) Qualsiasi difetto del Prodotto causato dalla fuoriuscita di liquido dalle pile.
- Qualsiasi normale deterioramento del Prodotto, in particolar modo nelle sue parti di consumo, accessori, e/o attacchi (per esempio: tasti, parti rotanti, cavi, Manuale dell'utente, ecc.).
- (j) Qualsiasi tipo di deformazione, scolorimento, alterazione e/o arrugginimento dell'involucro esterno del Prodotto inclusa la superficie del pannello LCD.

Per ricevere assistenza tecnica con questa Garanzia, l'Acquirente originale deve inviare il Prodotto, con trasporto pre-pagato, nella sua confezione originale o altra confezione adeguata che fornisce un livello analogo di protezione, assumendosi il rischio di danni e/o perdita in transito, al Distributore locale. L'Acquirente originale deve presentare la prova di acquisto che stabilisce la data di acquisto del Prodotto quando richiede servizio sotto Garanzia.

Il Periodo di garanzia per qualsiasi Prodotto sostituito e/o riparato sotto questa Garanzia scade alla fine del Periodo di garanzia originale.

EIZO O I SUOI DISTRIBUTORI NON SONO RESPONSABILI PER QUALSIASI DANNO O PERDITA DI DATI O ALTRE INFORMAZIONI MEMORIZZATI SU QUALSIASI SUPPORTO O QUALSIASI PARTE DI QUALSIASI PRODOTTO INVIATO A EIZO O I SUOI DISTRIBUTORI PER RIPARAZIONI.

EIZO E I SUOI DISTRIBUTORI NON OFFRONO ALCUNA GARANZIA ADDIZIONALE, IMPLICITA O ESPLICITA, RIGUARDO IL PRODOTTO E LA SUA QUALITÀ, PRESTAZIONI, VENDIBILITÀ O APPROPRIATEZZA PER QUALSIASI USO PARTICOLARE. IN NESSUN CASO EIZO O I DISTRIBUTORI EIZO AUTORIZZATI SARANNO RESPONSABILI PER QUALSIASI DANNO ACCIDENTALE, INDIRETTO, SPECIALE, CONSEGUENTE O DI QUALSIASI ALTRA NATURA (INCLUSI, SENZA LIMITI, DANNI PER PERDITA DI PROFITTI, INTERRUZIONE DELLE ATTIVITÀ, PERDITA DI INFORMAZIONI D'AFFARI O QUALSIASI ALTRA PERDITA PECUNIARIA) DERIVANTI DALL'USO O DALL'IMPOSSIBILITÀ DI USARE IL PRODOTTO O IN QUALSIASI RELAZIONE AL PRODOTTO, SIA SU BASE DI CONTRATTO, TORTO, NEGLIGENZA, STRETTA RESPONSABILITÀ O ALTRIMENTI, ANCHE SE EIZO O I DISTRIBUTORI EIZO AUTORIZZATI SONO STATI AVVERTITI DELLA POSSIBILITÀ DI TALI DANNI. QUESTA ESCLUSIONE INCLUDE ANCHE QUALSIASI RESPONSABILITÀ CHE POSSA INSORGERE DA RECLAMI DI TERZI CONTRO L'ACQUIRENTE ORIGINALE. L'ESSENZA DI QUESTO PROVVEDIMENTO È LIMITARE LA RESPONSABILITÀ POTENZIALE DI EIZO E DEI DISTRIBUTORI DERIVANTE DA QUESTA GARANZIA LIMITATA E/O DALLE VENDITE.

#### **BEGRÄNSAD GARANTI**

EIZO Corporation (nedan kallat "**EIZO**") och EIZOs auktoriserade distributörer (nedan kallade "**Distributörer**") garanterar i enlighet med villkoren i denna begränsade garanti (nedan kallad "**Garantin**") den ursprunglige köparen (nedan kallad den "Ursprunglige köparen") som köpte den i dokumentet specificerade produkten (nedan kallad "Produkten") från EIZO eller Distributörer, att EIZO eller Distributörer enligt eget gottfinnande kostnadsfritt antingen reparera eller byta ut den defekta Produkten om den Ursprunglige köparen inom Garantiperioden (definieras nedan) upptäcker att Produkten fungerar felaktigt eller skadas under normal användning av Produkten i enlighet med beskrivningen i bruksanvisningen (nedan kallad "**Bruksanvisning**").

Garantiperioden är begränsad till tre (3) år från datumet för Produktens inköp (häri kallad "**Garantiperioden**"). EIZO och Distributörer ska inte under några villkor ha något annat ansvar än vad som anges i denna garanti gällande Produkten i relation till den Ursprunglige köparen eller tredje part.

EIZO och dess leverantörer slutar lagerföra delar (utom designdelar) till produkten sju (7) år efter att delen i fråga slutar tillverkas. Nät skärmen repareras använder EIZO och distributörer reservdelar som uppfyller våra kvalitetsstandarder. Om enheten inte kan repareras på grund av skicket eller att en del inte finns i lager kan EIZO och dess leverantörer erbjuda sig att byta ut produkten mot en produkt med likvärdig prestanda istället för att reparera den.

Garantin är endast giltig i de länder där det finns Distributörer. Garantin begränsar inte några av den Ursprunglige köparens lagstadgade rättigheter.

Oavsett andra villkor i denna garanti ska inte EIZO Distributörer under några villkor ha något ansvar i något av de fall som beskrivs nedan:

- (a) När någon bristfällighet hos Produkten kan härledas till att ha uppstått vid frakt, modifiering, ändring, felaktigt handhavande, olycka, felaktig installation, katastrof, felaktigt underhåll och/eller felaktig reparation utförd av tredje part annan än EIZO och Distributörer.
- (b) Alla former av inkompatibilitet hos Produkten på grund av möjliga tekniska innovationer och/eller bestämmelser.
- (c) Alla försämringar av sensorn.
- (d) Alla försämringar av bildens prestanda beroende på förbrukningsdelar så som LCD-panel och/eller bakgrundsbelysning etc. (t.ex. ändringar i ljusstyrka, jämnhet i ljusstyrka, färg, färgjämnhet, defekta pixlar och/eller fast lysande pixlar etc.).
- (e) Alla defekter hos Produkten som orsakats av placering på en plats där den kan påverkas av kraftiga vibrationer eller stötar.
- (f) Alla defekter hos Produkten som orsakats av extern utrustning.
- (g) Alla defekter hos Produkten på vilken det ursprungliga serienumret har ändrats eller avlägsnats.
- (h) Alla produktfel som orsakas av vätska som läcker från batteriet.
- (i) All normal försämring av Produkten, speciellt förbrukningsartiklar, tillbehör och/eller yttre delar (t.ex. knappar, roterande delar, kablar, Bruksanvisningen etc.).
- (j) Varje deformation, missfärgning, skevhet och/eller rost av Produktens yttre inklusive ytan på LCD-panelen.

För att erhålla service under denna garanti måste den Ursprunglige köparen (med hänseende till risken för skada och/eller förlust under transport) leverera Produkten till närmaste Distributör med förebetald frakt, i dess ursprungliga förpackning eller annan fullgod förpackning som ger likvärdigt skydd. Den Ursprunglige köparen måste kunna visa inköpsbevis för Produkten som klargör Produktens inköpsdatum vid begäran av garantiservice.

Garantiperioden för alla utbytta och/eller reparerade produkter under denna garanti skall upphöra vid utgången av den ursprungliga Garantiperioden.

EIZO ELLER DISTRIBUTÖRER ÄR INTE ANSVARIGA FÖR NÅGON FORM AV SKADA ELLER FÖRLUST AV DATA ELLER ANNAN INFORMATION SOM HAR LAGRATS I NÅGON FORM AV MEDIA ELLER ANNAN DEL AV NÅGON PRODUKT SOM HAR RETURNERATS TILL EIZO ELLER DISTRIBUTÖRER FÖR REPARATION.

EIZO OCH DISTRIBUTÖRERNA GARANTERAR INGET, UTTRYCKLIGEN ELLER UNDERFÖRSTÅTT, VAD BETRÄFFAR PRODUKTEN OCH DESS KVALITET, PRESTANDA, SÄLJBARHET ELLER LÄMPLIGHET FÖR NÅGON FORM AV SPECIELL ANVÄNDNING. UNDER INGA OMSTÄNDIGHETER SKALL EIZO ELLER DISTRIBUTÖRERNA HÅLLAS ANSVARIGA FÖR NÅGRA SOM HELST UNDERORDNADE, INDIREKTA, SPECIELLA, DÄRAV FÖLJANDE ELLER ÖVRIGA SKADOR (INKLUSIVE, UTAN BEGRÄNSNING TILL, SKADOR FÖR FÖRLUST AV INKOMST, AVBRUTEN AFFÄRSRÖRELSE, FÖRLUST AV AFFÄRSINFORMATION ELLER ANNAN SÄRSKILD FÖRLUST) SOM UPPSTÅTT SOM ETT RESULTAT AV ANVÄNDNING ELLER OFÖRMÅGA ATT ANVÄNDA PRODUKTEN ELLER I NÅGON FORM AV ANSLUTNING TILL PRODUKTERNA, VARE SIG DETTA GRUNDAS PÅ KONTRAKT, ÅTALBAR HANDLING, FÖRSUMLIGHET, ANSVARSSKYLDIGHET ELLER ANNAT, ÄVEN OM EIZO ELLER DISTRIBUTÖRERNA HAR INFORMERATS BETRÄFFANDE MÖJLIGHET ATT SÅDANA SKADOR FÖRELIGGER. DETTA UNDANTAG OMFATTAR ÄVEN ALL FORM AV ANSVARSSKYLDIGHET SOM KAN UPPSTÅ GENOM EN TREDJE PARTS ANSPRÅK GENTEMOT DEN URSPRUNGLIGE KÖPAREN. GRUNDBESTÅNDSDELEN I BESTÄMMELSEN ÄR ATT BEGRÄNSA DET EVENTUELLA ANSVARSTAGANDET FÖR EIZO OCH DISTRIBUTÖRERNA SOM KAN UPPSTÅ GENOM DENNA BEGRÄNSADE GARANTI OCH/ELLER FÖRSÄLJNING.

#### **ΠΕΡΙΟΡΙΣΜΕΝΗ ΕΓΓΥΗΣΗ**

Η EIZO Corporation (στο εξής «**EIZO**») και οι διανομείς που εξουσιοδοτεί η EIZO (στο εξής «**Διανομείς**») παρέχουν εγγύηση, υποκείμενη και σύμφωνα με τους όρους της παρούσας περιορισμένης εγγύησης (στο εξής «**Εγγύηση**»), στον αρχικό αγοραστή (στο εξής «**Αρχικός Αγοραστής**») ο οποίος αγόρασε το προϊόν που καθορίζεται στο παρόν έγγραφο (στο εξής «**Προϊόν**») από την EIZO ή τους Διανομείς, η οποία εξασφαλίζει ότι η EIZO και οι Διανομείς, σύμφωνα με τη διακριτή ευχέρειά τους, είτε θα επισκευάσουν είτε θα αντικαταστήσουν το Προϊόν χωρίς χρέωση εάν ο Αρχικός Αγοραστής αντιληφθεί εντός της Περιόδου Εγγύησης (ορίζεται κατωτέρω) ότι το Προϊόν δυσλειτουργεί ή έχει υποστεί βλάβη κατά τη διάρκεια κανονικής χρήσης του Προϊόντος σύμφωνα με την περιγραφή στο εγχειρίδιο χρήσης που συνοδεύει το Προϊόν (στο εξής «**Εγχειρίδιο Χρήστη**»).

Η περίοδος της παρούσας Εγγύησης είναι τρία (3) έτη από την ημερομηνία αγοράς του Προϊόντος (στο εξής «**Περίοδος Εγγύησης**»). Η EIZO και οι Διανομείς δεν φέρουν καμία ευθύνη ή υποχρέωση όσον αφορά το Προϊόν σε σχέση με τον Αρχικό Αγοραστή ή οποιοδήποτε τρίτο μέρος, ούτε άλλη ευθύνη διαφορετική από αυτήν που παρέχεται στην παρούσα Εγγύηση.

Η EIZO και οι διανομείς της θα πάψουν να διατηρούν αποθέματα εξαρτημάτων (εκτός από τα εξαρτήματα σχεδιασμού) του προϊόντος μόλις περάσουν επτά (7) χρόνια αφότου διακοπεί η παραγωγή των εν λόγω εξαρτημάτων. Κατά την επισκευή της οθόνης, η EIZO και οι Διανομείς θα χρησιμοποιήσουν ανταλλακτικά επισκευής που συμμορφώνονται με τα πρότυπά μας για τη Διασφάλιση Ποιότητας. Αν δεν είναι εφικτή η επισκευή της μονάδας λόγω της κατάστασής της ή λόγω έλλειψης αποθεμάτων κάποιου σχετικού εξαρτήματος, η EIZO και οι διανομείς της ενδέχεται να σας προσφέρουν τη δυνατότητα αντικατάστασής της με προϊόν ισοδύναμων επιδόσεων αντί να την επισκευάσουν.

Η Εγγύηση ισχύει μόνο σε χώρες ή περιοχές όπου βρίσκονται οι Διανομείς. Η Εγγύηση δεν περιορίζει οποιαδήποτε νόμιμα δικαιώματα του Αρχικού Αγοραστή.

Λαμβανομένης υπόψη κάθε διάταξης της παρούσας Εγγύησης, η EIZO και οι Διανομείς δεν θα έχουν καμία απολύτως υποχρέωση σύμφωνα με την παρούσα Εγγύηση σε οποιαδήποτε από τις περιπτώσεις που διατυπώνονται κατωτέρω:

- (α) Τυχόν ελάττωμα του Προϊόντος που προκαλείται από ζημιά κατά τη μεταφορά, τροποποίηση, αλλαγή, κατάχρηση, λανθασμένη χρήση, ατύχημα, λανθασμένη εγκατάσταση, καταστροφή, εσφαλμένη συντήρηση ή/και λανθασμένη επισκευή από τρίτο μέρος εκτός της EIZO και των Διανομέων,
- (β) Τυχόν ασυμβατότητα του Προϊόντος λόγω πιθανών τεχνικών καινοτομιών ή/και κανονισμών,
- (γ) Τυχόν επιδείνωση του αισθητήρα,
- (δ) Τυχόν επιδείνωση της απόδοσης οθόνης που προκαλείται από τη φθορά αναλώσιμων εξαρτημάτων όπως της οθόνης LCD ή/και του φωτός υποβάθρου, κτλ. (π.χ. αλλαγές στη φωτεινότητα, αλλαγές στην ομοιομορφία φωτεινότητας, αλλαγές στο χρώμα, αλλαγές στην ομοιομορφία χρώματος, ελαττώματα σε pixel περιλαμβανομένων των καμένων pixel, κτλ.),
- (ε) Τυχόν ελάττωμα του Προϊόντος που οφείλεται στην τοποθέτησή του σε θέση όπου μπορεί να επηρεαστεί από ισχυρούς κραδασμούς ή κρούσεις,

(στ) Τυχόν ελάττωμα του Προϊόντος που προκαλείται από εξωτερικό εξοπλισμό,

- (ζ) Τυχόν ελάττωμα του Προϊόντος στο οποίο έχει τροποποιηθεί ή αφαιρεθεί ο γνήσιος αριθμός σειράς,
- (η) υχόν ελάττωμα του Προϊόντος που προκαλείται από διαρροή υγρού από την μπαταρία,
- (θ) Τυχόν φυσιολογική φθορά του προϊόντος, ιδιαίτερα αυτής των αναλώσιµων, των αξεσουάρ ή/και των προσαρτηµάτων (π.χ. κουµπιά, περιστρεφόµενα µέρη, καλώδια, Εγχειρίδιο Χρήστη, κτλ.), και
- (j) Τυχόν παραμόρφωση, αποχρωματισμό, διαστρέβλωση ή/και σκουριά του εξωτερικού μέρους του προϊόντος, περιλαμβανομένης της επιφάνειας της οθόνης LCD.

Ο Αρχικός Αγοραστής για να δικαιούται υπηρεσίες επισκευής σύμφωνα με την Εγγύηση, θα πρέπει να παραδώσει το Προϊόν, με πληρωμένα τα μεταφορικά έξοδα, στην αρχική του συσκευασία ή σε άλλη επαρκή συσκευασία με ισότιμο βαθμό προστασίας, αναλαμβάνοντας τον κίνδυνο βλάβης ή/και απώλειας κατά τη μεταφορά, στον τοπικό Διανομέα. Ο Αρχικός Αγοραστής όταν ζητά υπηρεσίες επισκευής σύμφωνα με την Εγγύηση, θα πρέπει να προσκομίζει την απόδειξη αγοράς του Προϊόντος και την ημερομηνία της αγοράς.

Η Περίοδος Εγγύησης για οποιοδήποτε αντικατεστημένο ή/και επισκευασμένο προϊόν σύμφωνα με την παρούσα Εγγύηση λήγει στο τέλος της αρχικής Περιόδου Εγγύησης.

Η EIZO Ή ΟΙ ΔΙΑΝΟΜΕΙΣ ΔΕΝ ΕΥΘΥΝΟΝΤΑΙ ΓΙΑ ΟΠΟΙΑΔΗΠΟΤΕ ΒΛΑΒΗ Ή ΑΠΩΛΕΙΑ ΔΕΔΟΜΕΝΩΝ Ή ΑΛΛΩΝ ΠΛΗΡΟΦΟΡΙΩΝ ΠΟΥ ΑΠΟΘΗΚΕΥΟΝΤΑΙ ΣΕ ΟΠΟΙΟΔΗΠΟΤΕ ΜΕΣΟ Ή ΟΠΟΙΟΔΗΠΟΤΕ ΑΛΛΟ ΜΕΡΟΣ ΣΕ ΟΠΟΙΟΔΗΠΟΤΕ ΠΡΟΪΟΝ ΠΟΥ ΕΠΙΣΤΡΕΦΕΤΑΙ ΣΤΗΝ EIZO Ή ΣΕ ΔΙΑΝΟΜΕΑ ΓΙΑ ΕΠΙΣΚΕΥΗ.

Η EIZO ΚΑΙ ΟΙ ΔΙΑΝΟΜΕΙΣ ΔΕΝ ΠΑΡΕΧΟΥΝ ΚΑΜΙΑ ΠΕΡΑΙΤΕΡΩ ΕΓΓΥΗΣΗ, ΡΗΤΗ Ή ΣΥΝΕΠΑΓΟΜΕΝΗ, ΟΣΟΝ ΑΦΟΡΑ ΤΟ ΠΡΟΪΟΝ ΚΑΙ ΤΗΝ ΠΟΙΟΤΗΤΑ, ΤΗΝ ΑΠΟΔΟΣΗ, ΤΗΝ ΕΜΠΟΡΕΥΣΙΜΟΤΗΤΑ Ή ΤΗΝ ΚΑΤΑΛΛΗΛΟΤΗΤΑ ΤΟΥ ΓΙΑ ΟΠΟΙΑΔΗΠΟΤΕ ΣΥΓΚΕΚΡΙΜΕΝΗ ΧΡΗΣΗ. ΣΕ ΚΑΜΙΑ ΠΕΡΙΠΤΩΣΗ Η EIZO Ή ΟΙ ΔΙΑΝΟΜΕΙΣ ΔΕΝ ΘΑ ΕΥΘΥΝΟΝΤΑΙ ΓΙΑ ΚΑΜΙΑ ΑΠΟΛΥΤΩΣ ΤΥΧΑΙΑ, ΕΜΜΕΣΗ, ΕΙΔΙΚΗ, ΣΥΝΕΠΑΓΟΜΕΝΗ Ή ΑΛΛΗ ΒΛΑΒΗ (ΠΕΡΙΛΑΜΒΑΝΟΜΕΝΩΝ, ΜΕΤΑΞΥ ΑΛΛΩΝ, ΒΛΑΒΩΝ Ή ΑΠΩΛΕΙΑΣ ΚΕΡΔΩΝ, ΔΙΑΚΟΠΗΣ ΕΠΙΧΕΙΡΗΜΑΤΙΚΩΝ ΔΡΑΣΤΗΡΙΟΤΗΤΩΝ, ΑΠΩΛΕΙΑΣ ΕΠΙΧΕΙΡΗΜΑΤΙΚΩΝ ΠΛΗΡΟΦΟΡΙΩΝ Ή ΤΥΧΟΝ ΑΛΛΗΣ ΧΡΗΜΑΤΙΚΗΣ ΑΠΩΛΕΙΑΣ) ΠΟΥ ΠΡΟΚΥΠΤΕΙ ΑΠΟ ΤΗ ΧΡΗΣΗ Ή ΤΗΝ ΑΝΙΚΑΝΟΤΗΤΑ ΧΡΗΣΗΣ ΤΟΥ ΠΡΟΪΟΝΤΟΣ Ή ΤΥΧΟΝ ΑΛΛΗΣ ΣΥΝΔΕΣΗΣ ΜΕ ΤΟ ΠΡΟΪΟΝ, ΕΙΤΕ ΒΑΣΙΖΕΤΑΙ ΣΕ ΣΥΜΒΟΛΑΙΟ, ΒΛΑΒΗ, ΑΜΕΛΕΙΑ, ΑΥΣΤΗΡΗ ΕΥΘΥΝΗ Ή ΕΙΔΑΛΛΩΣ, ΑΚΟΜΗ ΚΙ ΕΑΝ Η EIZO Ή ΟΙ ΔΙΑΝΟΜΕΙΣ ΕΝΗΜΕΡΩΘΟΥΝ ΓΙΑ ΤΗΝ ΠΙΘΑΝΟΤΗΤΑ ΤΕΤΟΙΩΝ ΖΗΜΙΩΝ. Η ΕΞΑΙΡΕΣΗ ΑΥΤΗ ΠΕΡΙΛΑΜΒΑΝΕΙ ΕΠΙΣΗΣ ΟΠΟΙΑΔΗΠΟΤΕ ΕΥΘΥΝΗ ΕΝΔΕΧΕΤΑΙ ΝΑ ΠΡΟΚΥΨΕΙ ΑΠΟ ΑΞΙΩΣΕΙΣ ΤΡΙΤΟΥ ΜΕΡΟΥΣ ΚΑΤΑ ΤΟΥ ΑΡΧΙΚΟΥ ΑΓΟΡΑΣΤΗ. Η ΟΥΣΙΑ ΤΟΥ ΟΡΟΥ ΑΥΤΟΥ ΕΙΝΑΙ ΝΑ ΠΕΡΙΟΡΙΣΕΙ ΤΗΝ ΠΙΘΑΝΗ ΕΥΘΥΝΗ ΤΗΣ EIZO ΚΑΙ ΤΩΝ ΔΙΑΝΟΜΕΩΝ ΠΟΥ ΠΡΟΚΥΠΤΕΙ ΑΠΟ ΤΗΝ ΠΑΡΟΥΣΑ ΕΓΓΥΗΣΗ Ή/ΚΑΙ ΤΙΣ ΠΩΛΗΣΕΙΣ.

#### **ОГРАНИЧЕННАЯ ГАРАНТИЯ**

EIZO Corporation (называемая в дальнейшем "**EIZO**") и авторизированные EIZO дистрибуторы (называемые в дальнейшем "**Дистрибуторы**") гарантируют, в соответствии с условиями и пунктами этой ограниченной гарантии (называемой в дальнейшем "**Гарантия**"), первичному покупателю (называемому в дальнейшем "**Первоначальный покупатель**"), который приобрел у EIZO или Дистрибуторов продукт, указанный в этом документе (называемый в дальнейшем "**Продукт**"), что EIZO или Дистрибуторы на свое усмотрение либо бесплатно отремонтируют, либо бесплатно заменят Продукт, если Первоначальный покупатель признает в пределах Гарантийного срока (определенного ниже), что Продукт неисправен или он поврежден процессе нормального использования продукта в соответствии с описанием в инструкции по эксплуатации, прилагаемой к Продукту (называемой в дальнейшем "**Руководство пользователя**").

Гарантийный период ограничен сроком три (3) года от даты приобретения Продукта (называемый в дальнейшем "**Гарантийный период**"). EIZO и Дистрибуторы не несут никакой ответственности и не берут обязательств относительно Продукта по отношению к Первоначальному покупателю или по отношению к любым третьим сторонам, кроме обязательств, оговоренных в этой Гарантии.

Компания EIZO и ее дистрибьюторы хранят детали изделия (за исключением деталей внешней конструкции) не более семи (7) лет после прекращения его выпуска. В случае ремонта монитора EIZO и Дистрибьюторы будут использовать запчасти, которые соответствуют нашим стандартам QC (контроль качества). Если устройство невозможно отремонтировать из-за его состояния или отсутствия нужной детали, то вместо ремонта компания EIZO и ее дистрибьюторы могут предлагать замену неисправного устройства на устройство с аналогичными характеристиками.

Гарантия действительна только в странах или регионах, где расположены Дистрибуторы. Гарантия не ограничивает никакие законные права Первоначального покупателя.

Несмотря на другие условия этой Гарантии EIZO и Дистрибуторы не несут никаких обязательств согласно этой Гарантии в любом из перечисленных ниже случаев:

- (а) Любые дефекты Продукта, вызванные повреждениями при перевозке, модификацией, изменением, неправильным обращением, неправильным использованием, авариями, неправильной установкой, стихийными бедствиями, неправильным уходом и/или неправильным ремонтом третьей стороной, отличной от EIZO или Дистрибуторов;
- (б) Любые несовместимости Продукта из-за технических усовершенствований и/или изменения технических норм;
- (в) Любое повреждение датчика;
- (г) Любые ухудшения работы дисплея, вызванные изнашиванием невосстановимых частей, таких как панель ЖКД и/или подсветка и т.д. (например, изменение в яркости, изменение в равномерности яркости, изменение в цветности, изменение в равномерности цветности, изменение в пикселах, включая выгоревшие пикселы и т.д.);
- (д) Любые дефекты Продукта, возникшие вследствие его размещения в месте, где Продукт может быть подвержен сильной вибрации или ударам;
- (е) Любые дефекты Продукта, вызванные внешним оборудованием;
- (ж) Любые дефекты Продукта, при которых оригинальный серийный номер был изменен или удален;
- (з) Любые дефекты Продукта, вызванные протеканием батарейки;
- (и) Любые естественные ухудшения продукта, в частности, вызванные износом расходных частей, принадлежностей и/или приспособлений (например, кнопок, вращающихся частей, кабелей, Руководства пользователя и т.д.); и
- (j) Любые деформации, изменения цвета, коробления и/или коррозия внешней поверхности продукта, включая поверхность панели ЖКД.

Чтобы получить техническое обслуживание в рамках Гарантии, Первоначальный покупатель должен доставить Продукт местному Дистрибутору, оплатив перевозку, в его оригинальной упаковке или в другой соответствующей упаковке, обеспечивающей равноценную степень защиты, принимая во внимание риск повреждения и/или утерю при транспортировке. При запросе технического обслуживания в рамках Гарантии Первоначальный покупатель должен предоставить свидетельство покупки продукта и даты покупки.

Гарантийный период для любого замененного и/или отремонтированного продукта в рамках Гарантии истекает в конце завершения срока действия оригинального Гарантийного периода.

EIZO ИЛИ ДИСТРИБУТОРЫ НЕ НЕСУТ ОТВЕТСТВЕННОСТИ ЗА ЛЮБЫЕ ПОВРЕЖДЕНИЯ ИЛИ УТЕРЮ ДАННЫХ ИЛИ ДРУГОЙ ИНФОРМАЦИИ, ХРАНЯЩИХСЯ НА КАКИХ-ЛИБО НОСИТЕЛЯХ ИНФОРМАЦИИ ИЛИ НА ЛЮБЫХ ДРУГИХ ЧАСТЯХ ПРОДУКТА, КОТОРЫЙ ВОЗВРАЩЕН EIZO ИЛИ ДИСТРИБУТОРАМ ДЛЯ РЕМОНТА.

EIZO И ДИСТРИБУТОРЫ НЕ ДАЮТ НИКАКОЙ ДАЛЬНЕЙШЕЙ ГАРАНТИИ, ВЫРАЖЕННОЙ ИЛИ ПОДРАЗУМЕВАЕМОЙ, ОТНОСИТЕЛЬНО ПРОДУКТА И ЕГО КАЧЕСТВА, ТЕХНИЧЕСКИХ ХАРАКТЕРИСТИК, ТОВАРНОСТИ ИЛИ СООТВЕТСТВИЯ ДЛЯ КАКОГО-ЛИБО ОПРЕДЕЛЕННОГО ИСПОЛЬЗОВАНИЯ. НИ ПРИ КАКИХ УСЛОВИЯХ EIZO ИЛИ ДИСТРИБУТОРЫ НЕ НЕСУТ ОТВЕТСТВЕННОСТИ ЗА ЛЮБОЙ СЛУЧАЙНЫЙ, КОСВЕННЫЙ, СПЕЦИАЛЬНЫЙ, ПОБОЧНЫЙ ИЛИ ИНОЙ УЩЕРБ (ВКЛЮЧАЯ, БЕЗ ОГРАНИЧЕНИЙ, УЩЕРБ ИЗ-ЗА НЕПОЛУЧЕННОЙ ПРИБЫЛИ, ПРЕРЫВАНИЯ БИЗНЕСА, ПОТЕРИ КОММЕРЧЕСКОЙ ИНФОРМАЦИИ ИЛИ ЛЮБЫЕ ДРУГИЕ ФИНАНСОВЫЕ ПОТЕРИ), ВОЗНИКШИЙ ИЗ-ЗА ИСПОЛЬЗОВАНИЯ ИЛИ НЕВОЗМОЖНОСТИ ИСПОЛЬЗОВАТЬ ПРОДУКТ ИЛИ В ЛЮБОЙ ДРУГОЙ СВЯЗИ С ПРОДУКТОМ, ЛИБО ОСНОВАННЫЙ НА КОНТРАКТНЫХ ОТНОШЕНИЯХ, ГРАЖДАНСКИХ ПРАВОНАРУШЕНИЯХ, НЕБРЕЖНОСТИ, ПРИЧИНЕНИЯ УЩЕРБА ТРЕТЬЕЙ СТОРОНЕ ИЛИ ЧЕМ-ЛИБО ЕЩЕ, ДАЖЕ ЕСЛИ EIZO ИЛИ ДИСТРИБУТОРЫ БЫЛИ УВЕДОМЛЕНЫ О ВОЗМОЖНОСТИ ТАКОГО УЩЕРБА. ЭТО ИСКЛЮЧЕНИЕ ТАКЖЕ ВКЛЮЧАЕТ ЛЮБЫЕ ОБЯЗАТЕЛЬСТВА, КОТОРЫЕ МОГУТ ВОЗНИКНУТЬ В РЕЗУЛЬТАТЕ ТРЕБОВАНИЙ ТРЕТЬЕЙ СТОРОНЫ В ОТНОШЕНИИ ПЕРВОНАЧАЛЬНОГО ПОКУПАТЕЛЯ. СУЩЕСТВОМ ЭТОГО ПОЛОЖЕНИЯ ЯВЛЯЕТСЯ ОГРАНИЧЕНИЕ ПОТЕНЦИАЛЬНОЙ ОТВЕТСТВЕННОСТИ EIZO И ДИСТРИБУТОРОВ, ВОЗНИКАЮЩЕЙ ИЗ-ЗА ЭТОЙ ОГРАНИЧЕННОЙ ГАРАНТИИ И/ИЛИ ПРОДАЖ.

#### 有限责任保证书

EIZO Corporation(以下简称"**EIZO**")和 EIZO 授权的经销商(以下简称"**经销商**"),接受并依照本有限责任保证书(以 下简称"**保证书**")之条款, 向从 EIZO 和经销商购买本文中所规定产品(以下简称"**产品**")的原买方(以下称"**原买方**") 提供保证:在保证期内 (规定如下), 如果原买方发现按本产品所附使用说明书 (以下简称"**用户手册**") 所述方式正常使 用本产品过程中,本产品出现故障或损坏,EIZO 和经销商根据其独自的判断免费修理或更换该产品。

本保证期限定为本产品自购买本产品之日起的三(3)年(以下简称"**保证期限**")。EIZO 和经销商将不向原买方或任何第 三方承担本保证书所规定之外的与本产品有关任何责任或义务。

本产品的任何部件停产七 (7) 年后, EIZO 和经销商将不再保留或保管任何这类部件(设计零件除外)。维修显示器时, EIZO 与经销商将使用符合我方质量控制标准的替换零件。若由于自身条件或缺少相关零件而不能修理设备,EIZO 和经销 商可提供性能相同的更换产品,而无需维修。

本保证书仅对于设有经销商的国家或地区有效。本保证书并不限定原买方的任何法律权利。

无论本保证书的任何其他条款如何规定,对于任何下列情况之一,EIZO 和经销商将不承担本保证书规定责任 :

- (a) 由于运输损害、改装、改动、滥用、误用、意外事故、错误安装、灾害、维护不善和 / 或由除 EIZO 和经销商以外的 第三方进行不适当的修理造成本产品的任何故障。
- (b) 由于可能发生的技术变更和 / 或调整造成本产品的任何不兼容性。
- (c) 传感器的任何劣化。
- (d) 由于诸如液晶显示屏(LCD)和 / 或背灯等消耗品部件的老化造成的任何显示性能低劣 (如亮度变化、亮度均一性变化、 色彩变化、色彩均一性变化、如烧伤像素等像素缺陷)。
- (e) 将产品放置在可能受强烈振动或冲击影响的位置,可能会导致产品出现缺陷。
- (f) 因外部设备造成本产品的任何故障。
- (g) 因本产品的原序号被改变或消除造成本产品的任何故障。
- (h) 因电池液体泄漏造成本产品的任何故障。
- (i) 本产品的任何正常老化,尤其是消耗品、附件和 / 或附加装置(如按钮、旋转部件、电缆、用户手册等)、以及
- (j) 本产品表面包括液晶显示屏(LCD)表面的任何变形、变色、翘曲和 / 或生锈。

为了获得本保证书规定的服务,原买方必须使用原包装或其他具有同等保护程度的适当包装将本产品运送到当地的经销商, 并且预付运费,承担运输中的损坏和 / 或损失的风险。要求提供本保证书规定的服务时, 原买方必须提交购买本产品和标 明此购买日期的证明。

按本保证书规定进行了更换和 / 或修理的任何产品的保证期限,将在原保证期限结束时终止。

在返回给 EIZO 和经销商进行修理后,任何产品的任何媒体或任何部件中储存的数据或其他信息发生任何损坏或损失,对 此 EIZO 和经销商将不承担责任。

对于本产品及其质量、性能、可销售性以及对于特殊用途的适合性,EIZO 和经销商不提供其他任何明示或暗示的保证。因 使用本产品或无法使用本产品或因与本产品有任何关系(无论是否根据合同)而造成 : 任何附带的、间接的、特殊的、随 之发生的或其他的损害(包括但不仅限于:利润损失、业务中断、业务信息丢失或其他任何金钱损失)以及侵权行为、过失、 严格赔偿责任或其他责任,即使已经向 EIZO 和经销商提出了发生这些损害的可能性,对此 EIZO 和经销商概不承担责任。 本免责条款还包括因第三方向原买方提出索赔而可能发生的任何责任。 本条款的本质是限定由于本有限责任保证书和 / 或 销售本产品所发生的 EIZO 和经销商的潜在责任。

#### **제한 보증**

EIZO Corporation( 이후 "**EIZO**" 라고 함 ) 및 EIZO 가 승인한 유통업체 ( 이후 "**유통업체**" 라고 함 ) 는 제한 보증 ( 이후 "**보 증**" 이라고 함 ) 약관에 따라 EIZO 또는 유통업체로부터 이 문서에 지정된 제품 ( 이후 "**제품**" 이라고 함 ) 을 구입한 최초 구매자 ( 이후 "**최초 구매자**" 라고 함 ) 에게 EIZO 및 유통업체는 고유 권한에 의거하여 최초 구매자가 보증 기간 ( 아래 정 의 ) 내에 제품에 부착된 사용 설명서 ( 이후 "**사용 설명서**" 라고 함 ) 의 설명에 따라 제품을 정상적으로 사용하는 과정에서 제품이 고장났거나 손상된 것을 알게된 경우 무료로 교체 또는 수리해야 합니다 .

이 보증 기간은 제품 구입일로부터 3 년입니다 ( 이후 "**보증 기간**" 이라고 함 ). EIZO 및 유통업체는 본 보증 하에 제공된 내 용을 제외하고 최초 구매자 또는 제 3 자와 관련된 제품에 대해 어떠한 책임도 없습니다 .

EIZO 및 공급업체는 해당 부품 생산 종료 후 7 년의 기간 만료에 따라서 제품의 부품에 대한 유지 또는 공급을 중단합니다 ( 디자인 부품은 제외 ). 모니터 수리 시 EIZO 및 유통업체는 당사의 QC 표준을 준수하는 재생 부품을 사용합니다 . 만일 제 품의 상태에 따라서 또는 해당 부품의 재고가 없어서 수리를 하지 못하는 경우 EIZO 및 공급업체는 수리를 대신하여 동등 한 성능을 지닌 제품으로 교체를 제공할 수 있습니다 .

보증은 유통업체가 위치한 국가 또는 지역에서만 유효합니다 . 보증은 최초 구매자의 법적 권한을 제한하지 않습니다 .

본 보증의 다른 규정에도 불구하고 , EIZO 및 유통업체는 아래 규정된 경우에 대해서는 본 보증 하에서 보증 의무가 없습니 다 .

- (a) EIZO 및 유통업체 이외 제 3 자에 의한 화물 운송 피해 , 개조 , 변경 , 남용 , 오용 , 사고 , 부적절한 설치 , 재난 , 잘못 된 유지보수 및 / 또는 부적절한 수리로 인해 발생되는 제품 결함 ;
- (b) 가능한 기술 혁신 및 / 또는 규정으로 인한 제품의 비호환성 ;
- (c) 센서 품질 불량 ;
- (d) LCD 패널 및/또는 백라이트 등과 같이 확장 가능 부품의 품질 불량으로 인한 디스플레이 성능 저하. (예: 밝기 변화, 밝기 일관성 변화 , 컬러 변화 , 컬러 일관성 변화 , 픽셀 번짐 등을 포함한 픽셀 결함 .);
- (e) 강한 진동 또는 충격에 의해 영향 받을 수 있는 장소에 배치함으로써 발생되는 제품 결함 ;
- (f) 외부 장비에 의해 발생되는 제품 결함 ;
- (g) 최초 일련 번호를 변경하거나 제거한 제품의 결함 ;
- (h) 배터리액 누출로 인해 발생되는 제품 결함 ;
- (i) 특히 소모품 , 액세서리 및 / 또는 부착장치 ( 예 : 버튼 , 회전 부품 , 케이블 , 사용 설명서 등 ) 를 포함하여 제품의 정상적  $\alpha$ 인 성능 저하 ; 및

(j) LCD 패널 표면을 포함하여 제품 외관의 변형 , 변색 , 휨 및 / 또는 녹 발생 .

보증 하에서 서비스를 받으려면 최초 구매자가 운송 중 손상 및 / 또는 손실 위험을 고려하여 최초 포장 또는 동등한 보호 수준을 제공하는 기타 적절한 포장에 제품을 포함하여 선불 운임으로 가까운 유통업체에 보내야 합니다 . 최초 구매자는 보증 하에서 서비스 요청 시 제품 구입 및 이러한 구입 날짜 증명서를 제출해야 합니다 .

본 보증 하의 어떠한 교체 및 / 또는 수리 제품에 대한 보증 기간도 최초 보증 기간 종료 시 만료됩니다 .

EIZO 또는 유통업체는 수리를 위해 EIZO 또는 유통업체에 반환된 미디어 또는 제품의 부품에 보관된 데이터 또는 기타 정 보의 손상 또는 분실에 대해 책임을 지지 않습니다 .

EIZO 및 유통업체는 특정 용도에 대한 제품 및 품질 , 성능 , 상품성 또는 적합성과 관련하여 명시적 또는 암묵적으로 추가 보증을 하지 않습니다 . 어떠한 경우에도 EIZO 또는 유통업체는 제품 또는 제품과 관련하여 사용으로부터 발생하거나 사 용 불능으로 인해 발생되는 실수 , 간접적 , 특별한 , 결과적 또는 기타 어떠한 손상 ( 수익 손실 피해 , 사업 중단 , 사업 정보 손실 또는 기타 금전상의 손실 포함 , 이에 국한되지 않음 ) 에 대해 , 계약 , 불법 행위 , 무시 , 엄격한 법적 책임 또는 EIZO 또는 유통업체가 이러한 피해 가능성에 대해 조언한 경우에도 책임을 지지 않습니다 . 또한 이 예외 규정에는 최초 구매자 에 대한 제 3 자 클레임으로부터 발생될 수 있는 어떠한 법적 책임도 포함됩니다 . 본 규정의 핵심은 이 제한 보증 및 / 또는 판매로 인해 발생되는 EIZO 및 유통업체의 잠재적 법적 책임을 제한하는 것입니다 .

## **ChinaRoHS ( 중국 RoHS 방지법 준수 )**

关于电子信息产品污染控制标识

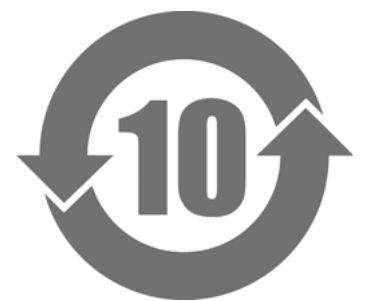

本标识根据「电子信息产品污染控制管理办法」,适用于在中华人民共和国销售的电子信息产品。标识中央的 数字为环保使用期限的年数。只要您遵守该产品相关的安全及使用注意事项,在自制造日起算的年限内,不会 产生对环境污染或人体及财产的影响。上述标识粘贴在机器背面。

#### • 有毒有害物质或元素的名称及含量

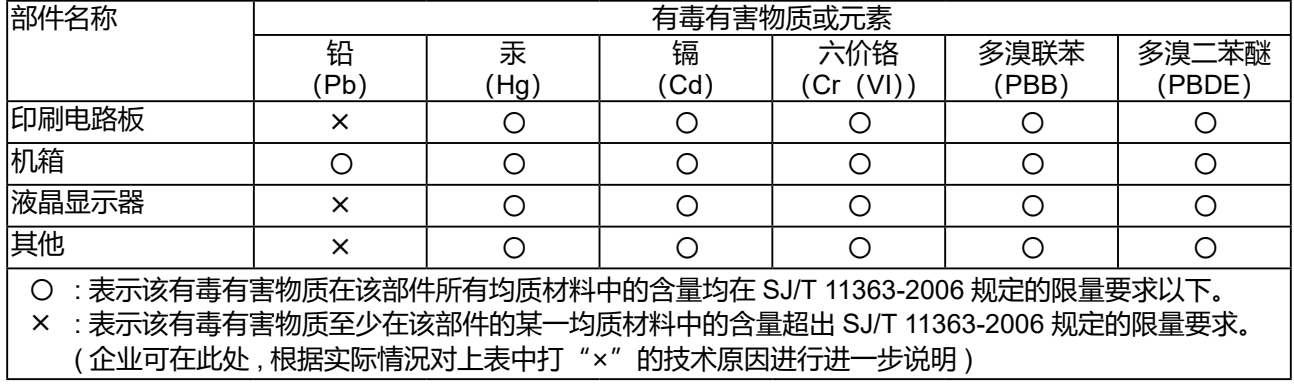

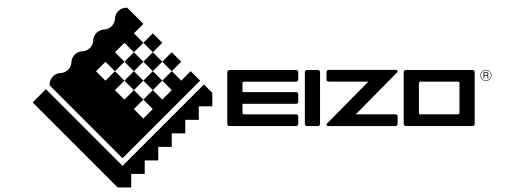

03V25573E1 UM-FDS1921T